# Giant522 双通道高速称重模块用户手册 V3.0

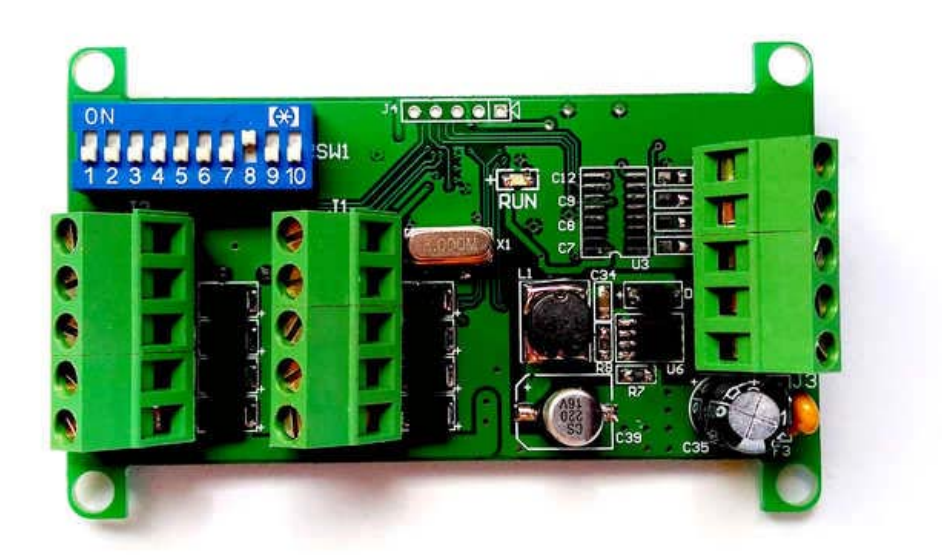

目 录

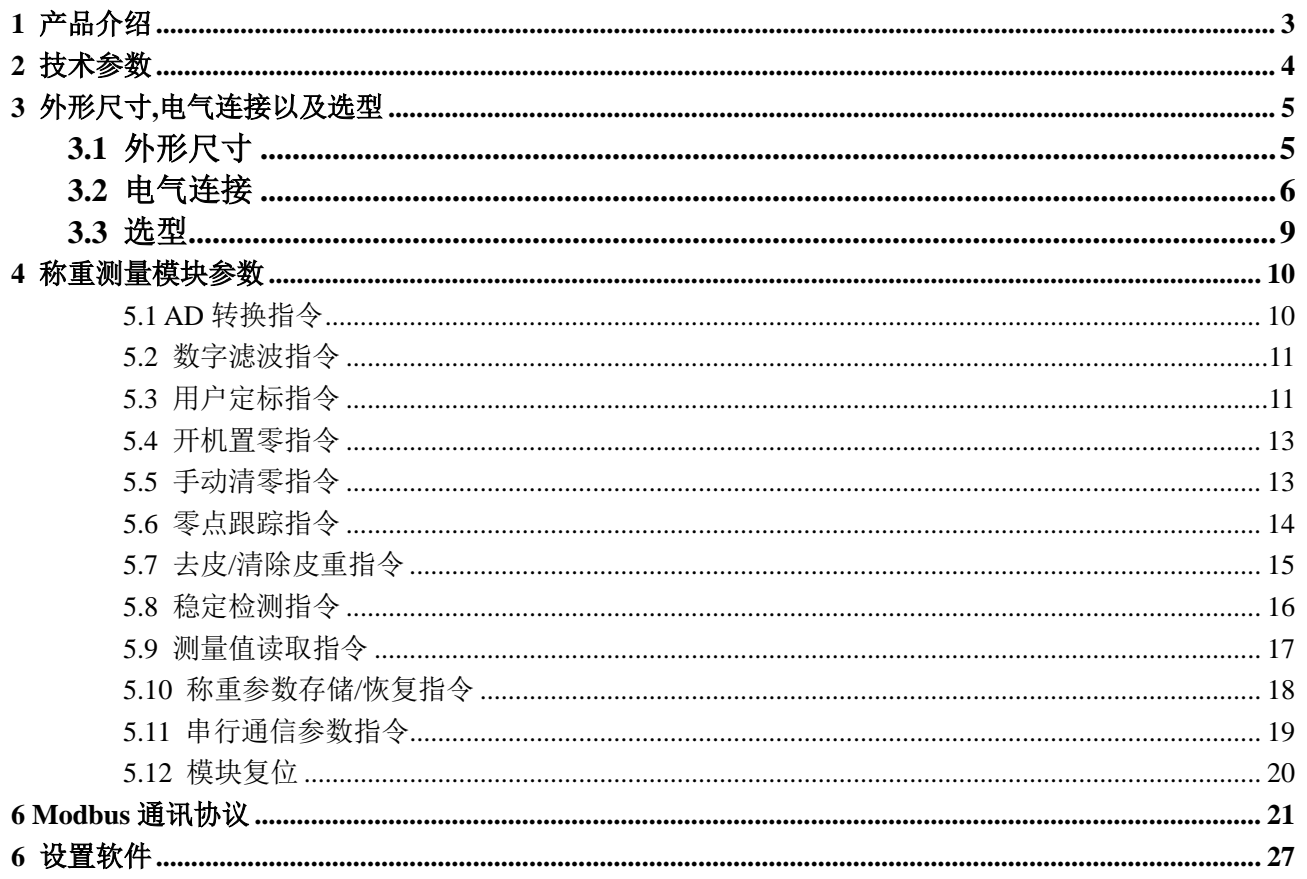

# <span id="page-2-0"></span>1 产品介绍

Giant522 双通道称重模块是向工业控制等相关领域的称重控制器。它集两个高速称 重通道,RS485/RS232 通信接口(Modbus 协议)于一体,可以同时进行两个重量的高速检测。 称重通道前端信号处理采用高精度的 24 位专用 A/D 转换器,具有输入信号范围宽,分辨 率高,零点和满载温漂小的特点。模块采用螺丝固定安装方式可方便的嵌入控制柜。该模 块通信协议采用 Modbus 通信协议,可方便的连接各种 PLC 称重控制系统,组态软件,触 摸屏,DCS,以及电脑集中监控系统。

- · 双通道高速高精度称重信号输入
- · RS-485/RS232 接口(需在定货时说明),Modbus 协议,所有设定工作都通过串口完成
- · 工作电压 12V…30V DC
- · 独有的数字滤波功能降低干扰与振动
- · 数字化定标和标定
- · 特性参数非易失性存储
- · 测量速率可选择
- · 零点跟踪功能
- · 开机自动置零功能
- · 内置看门狗,运行稳定可靠
- · 可配铸铝外壳,宽温度范围运行

# <span id="page-3-0"></span>2 技术参数

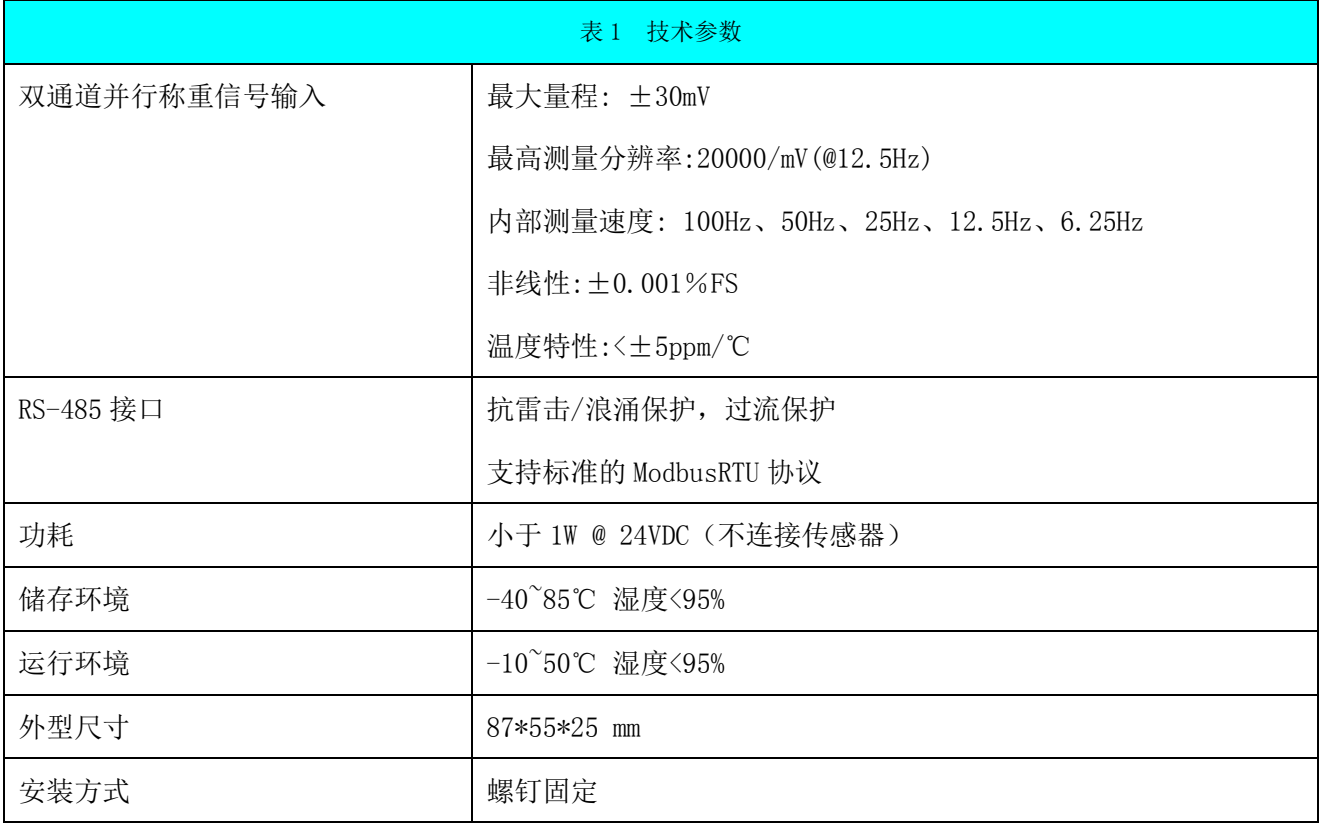

## <span id="page-4-0"></span>3 外形尺寸,电气连接以及选型

## <span id="page-4-1"></span>3.1 外形尺寸

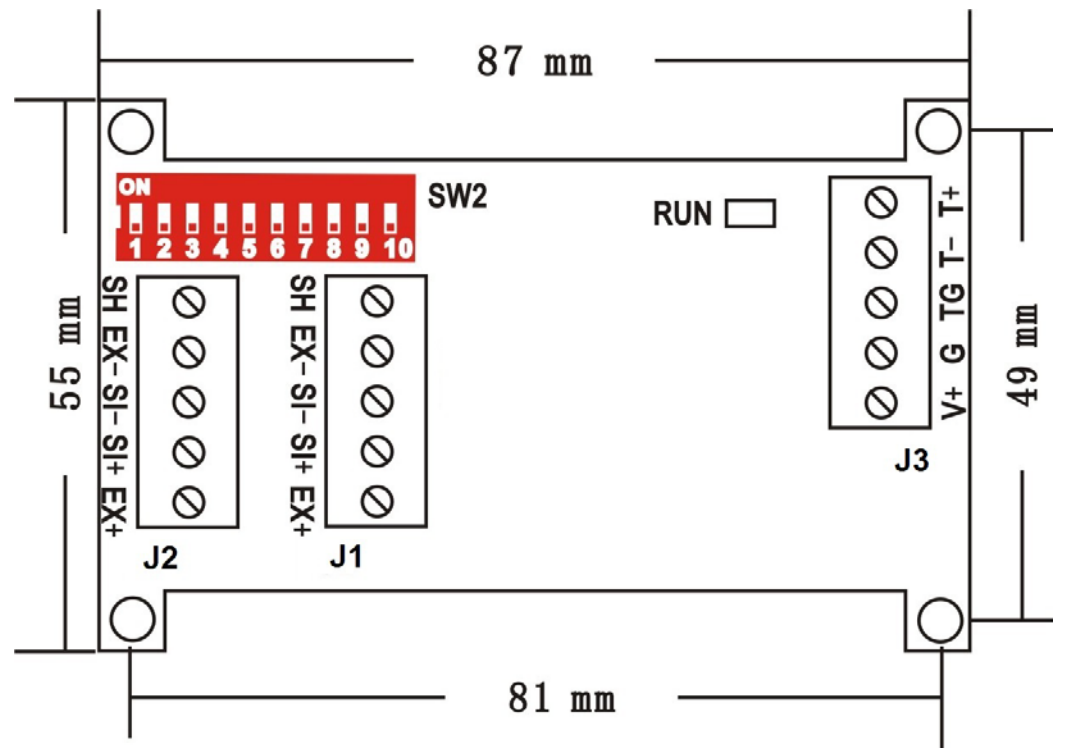

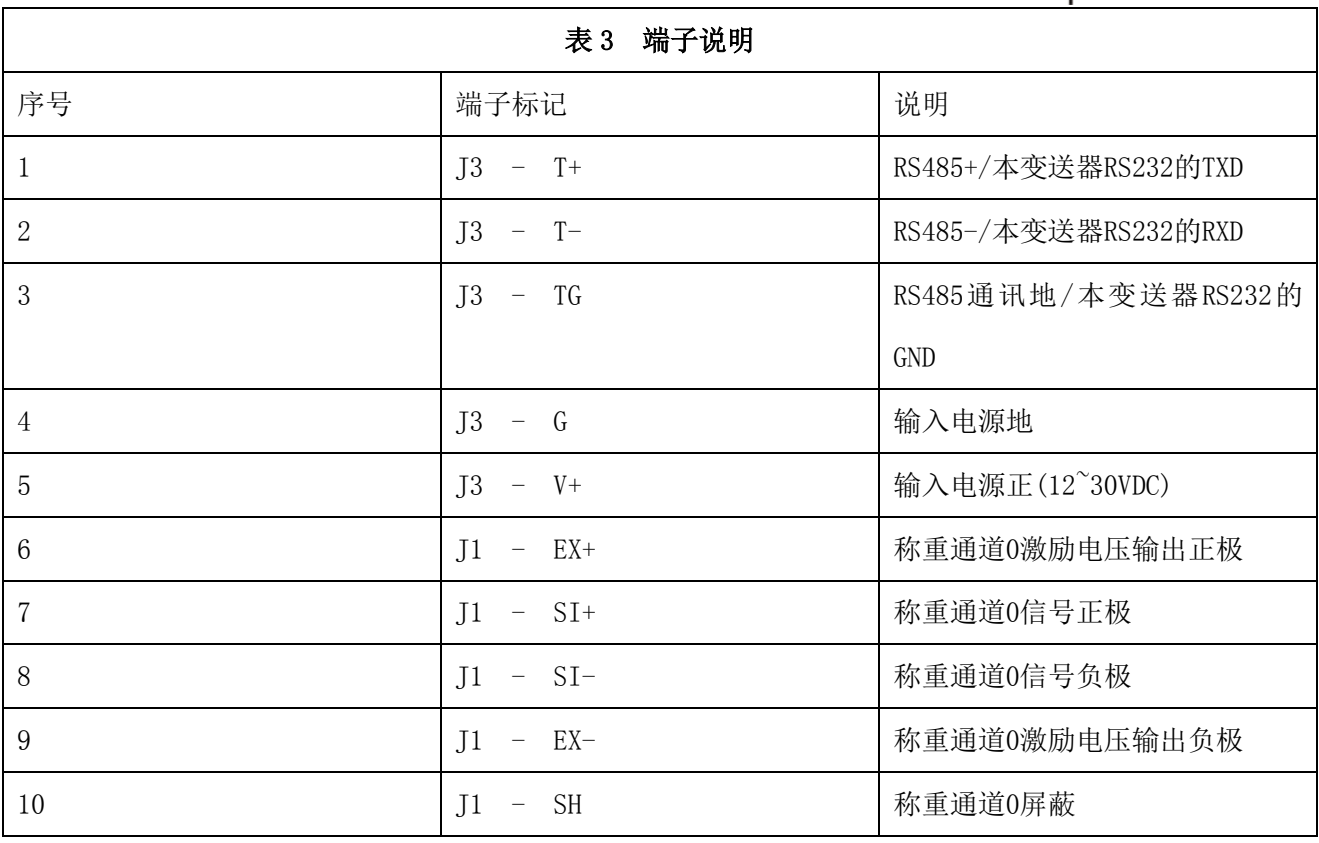

大连哲勤科技有限公司 联系电话: 0411-66831953 传真: 0411-82388125 网址: http://www.infwin.com 邮件: infwin@163.com  $QQ:617165508$  - 5 -

**[http://www.infwin.com](http://www.infwin.com/)**

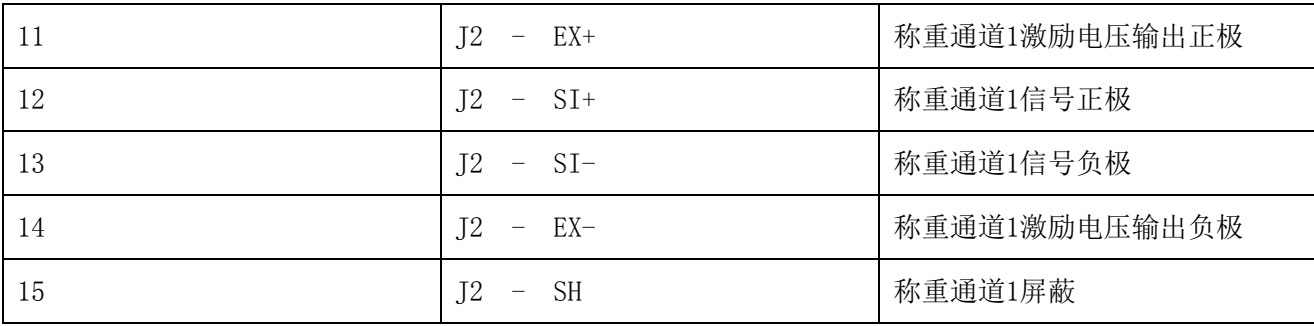

## <span id="page-5-0"></span>3.2 电气连接

#### 称重传感器连接

通道的激励电源信号为5 伏直流,两个通道最多可连接 8 个输出阻抗为 350 欧姆的称重传感器。

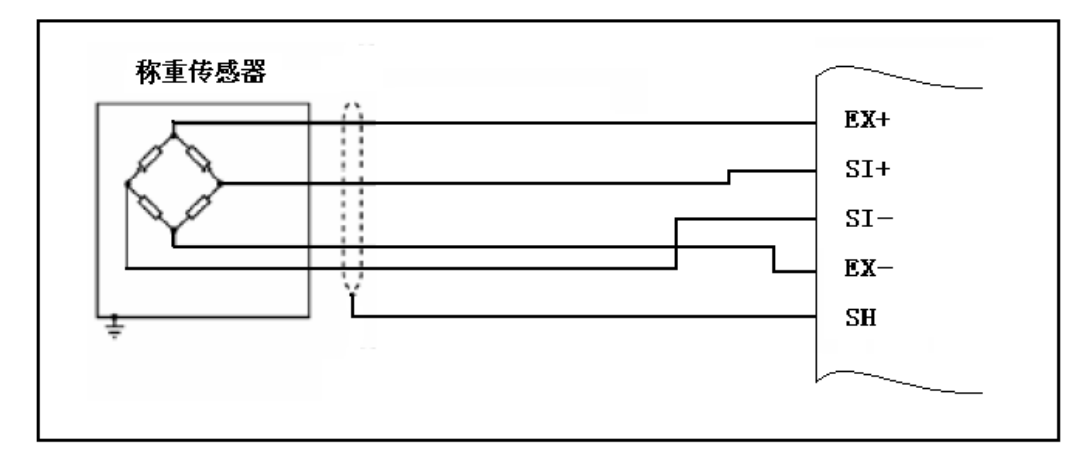

#### 通讯连接

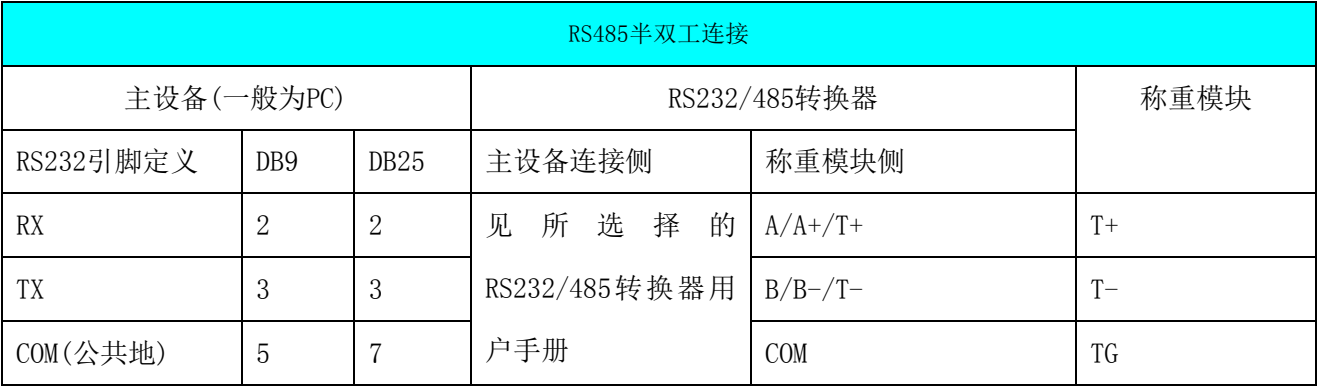

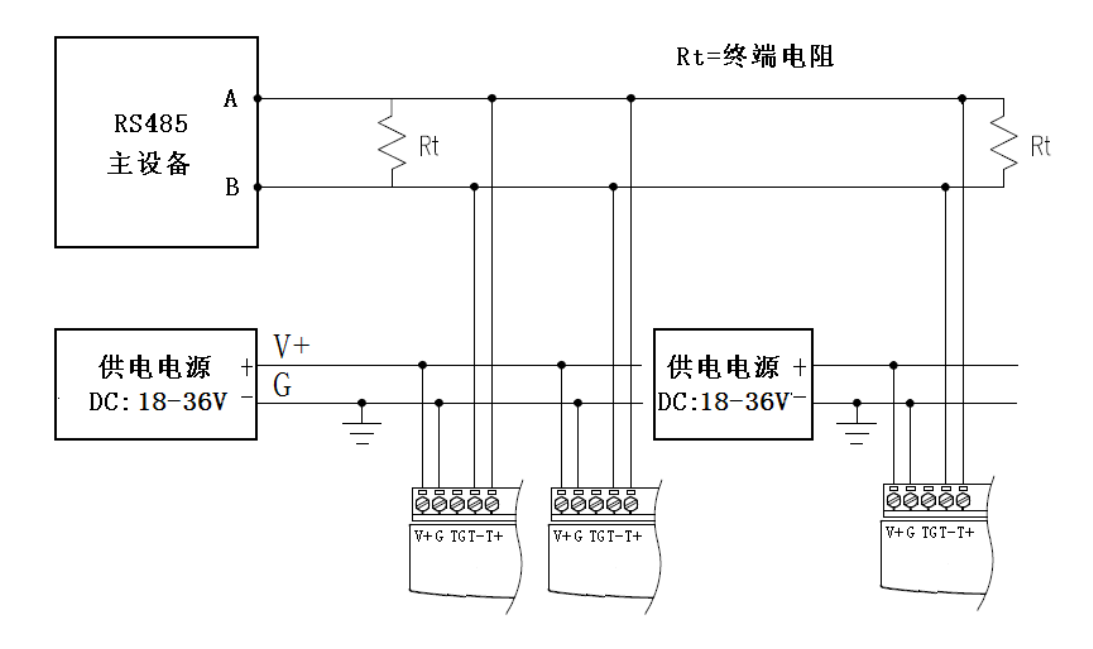

图6 RS485网络通讯连接

注1:终端电阻应根据通讯电缆的特性阻抗选择,一般情况下选择Rt=120Ω(通讯距离小于200米时可不连接此终端电阻) 注 2:通讯电缆的屏蔽层可与模块通讯地(TG)连接(一般情况下可不连接)

拨码开关

(1) 拨码开关 SW2

拨码开关 SW2 是一个 10 位的拨码开关。第 1-8 位用于设置模块的 modbus 地址;第 9,10 位用于设置 模块的状态。

- · 第 9 位=OFF,第 10 位=ON 时为设置模式。此时模块的 Modbus 地址为固定为 0,通信参数固定为:9600, N,8,1(9600bps,无校验,8 个数据位,一个停止位)。
- 第 9 位, 第 10 位处于其他状态时为运行模式。此时如果拨码开关的第 1-8 位全部=OFF, 模块 的 Modbus 地址由内部寄存器决定。如果拨码开关的第 1-8 位有任意一个不为 OFF,模块的 Modbus 地址由内拨码 开关决定。通信参数(波特率,校验位,停止位,通信协议等)在运行模式时均由内部寄存器设置决 定。

模块出厂时,模块即处于运行模式,模块的 Modbus 地址为 1, 通信参数为: 9600, N, 8, 1 (9600bps, 无校验,8 个数据位,一个停止位)

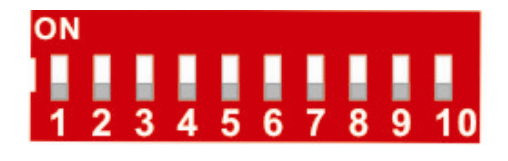

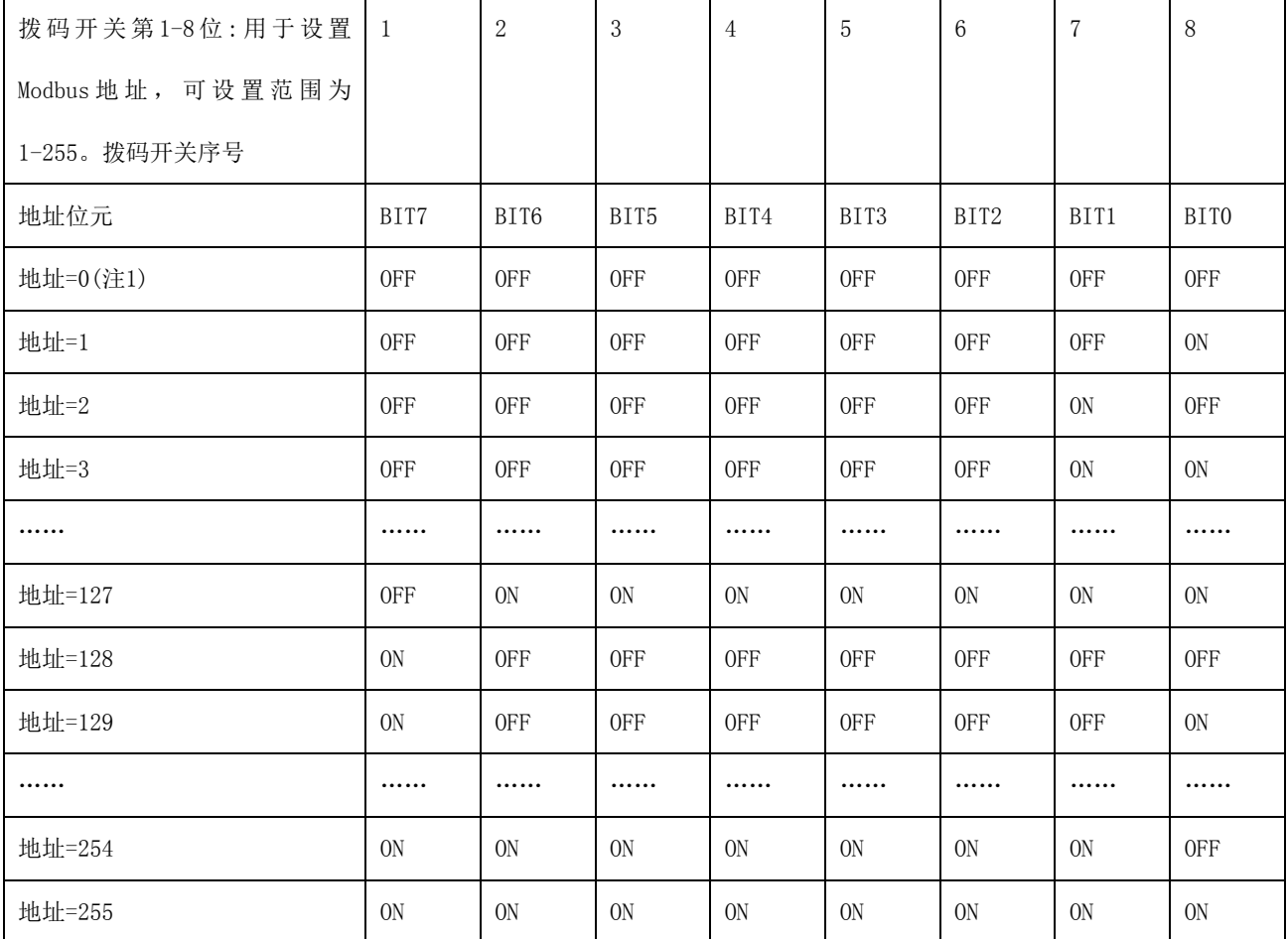

注 1: 当拨码开关全部为 OFF 时, 模块的地址由内部寄存器设置, 详见通信协议章节。

第 9,10 位用于设置模块的运行状态。具体如下:

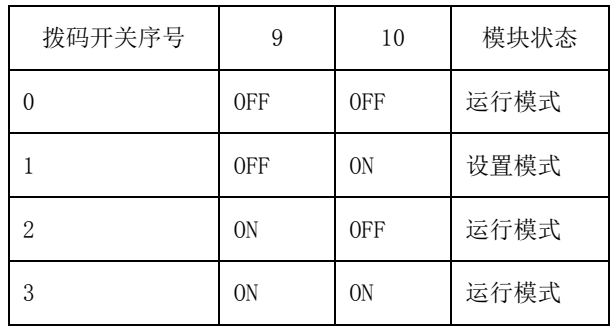

指示灯

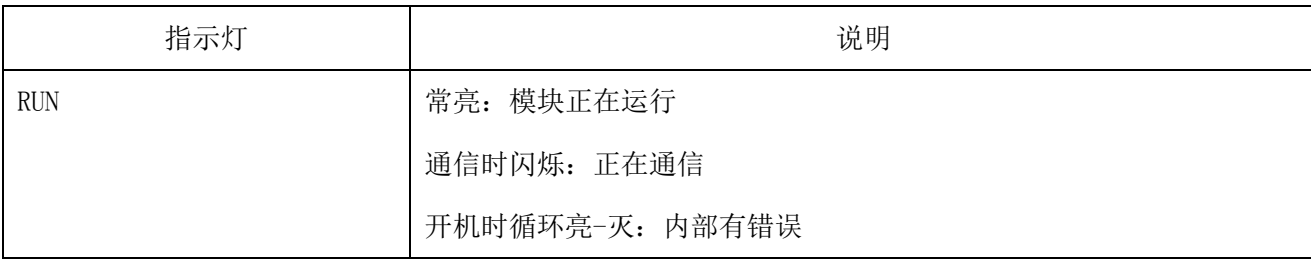

## <span id="page-8-0"></span>3.3 选型

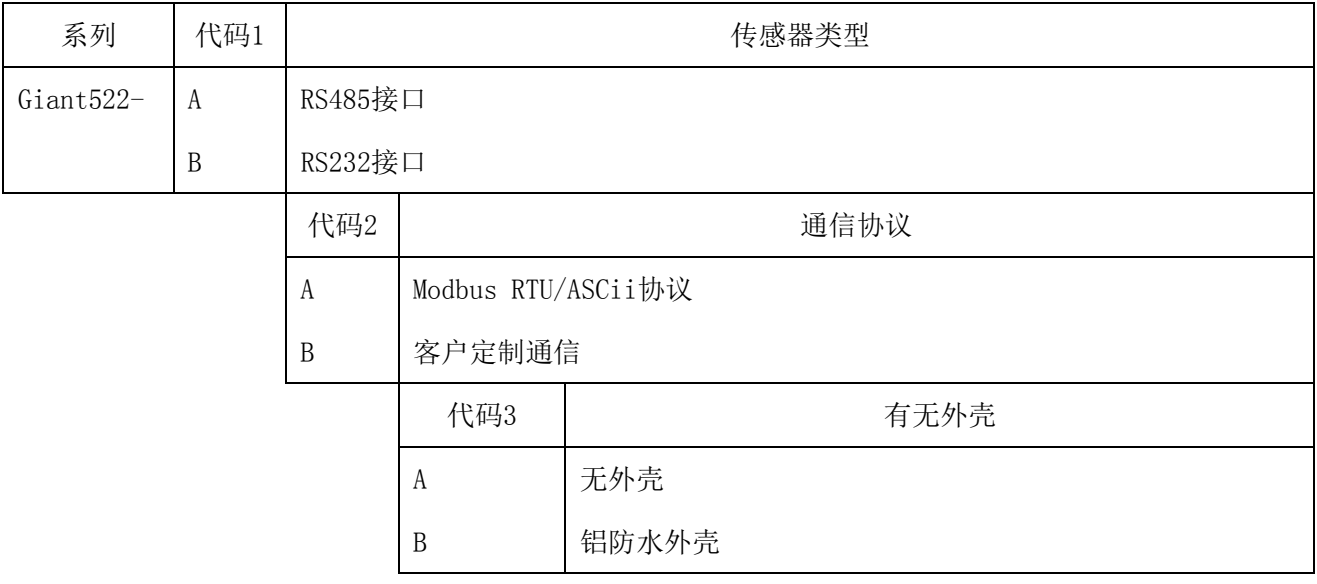

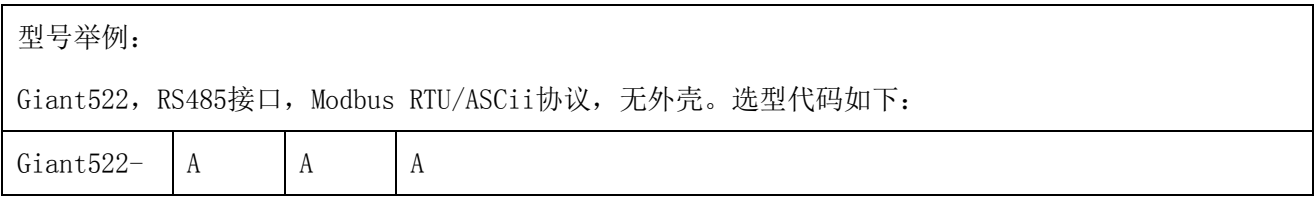

## <span id="page-9-0"></span>4 称重测量模块参数

称重模块的信号处理由指令进行设置,处理流程图如图所示。所有的参数均可通过对应的Modbus寄存 器进行读写,Modbus寄存器详见第五章。

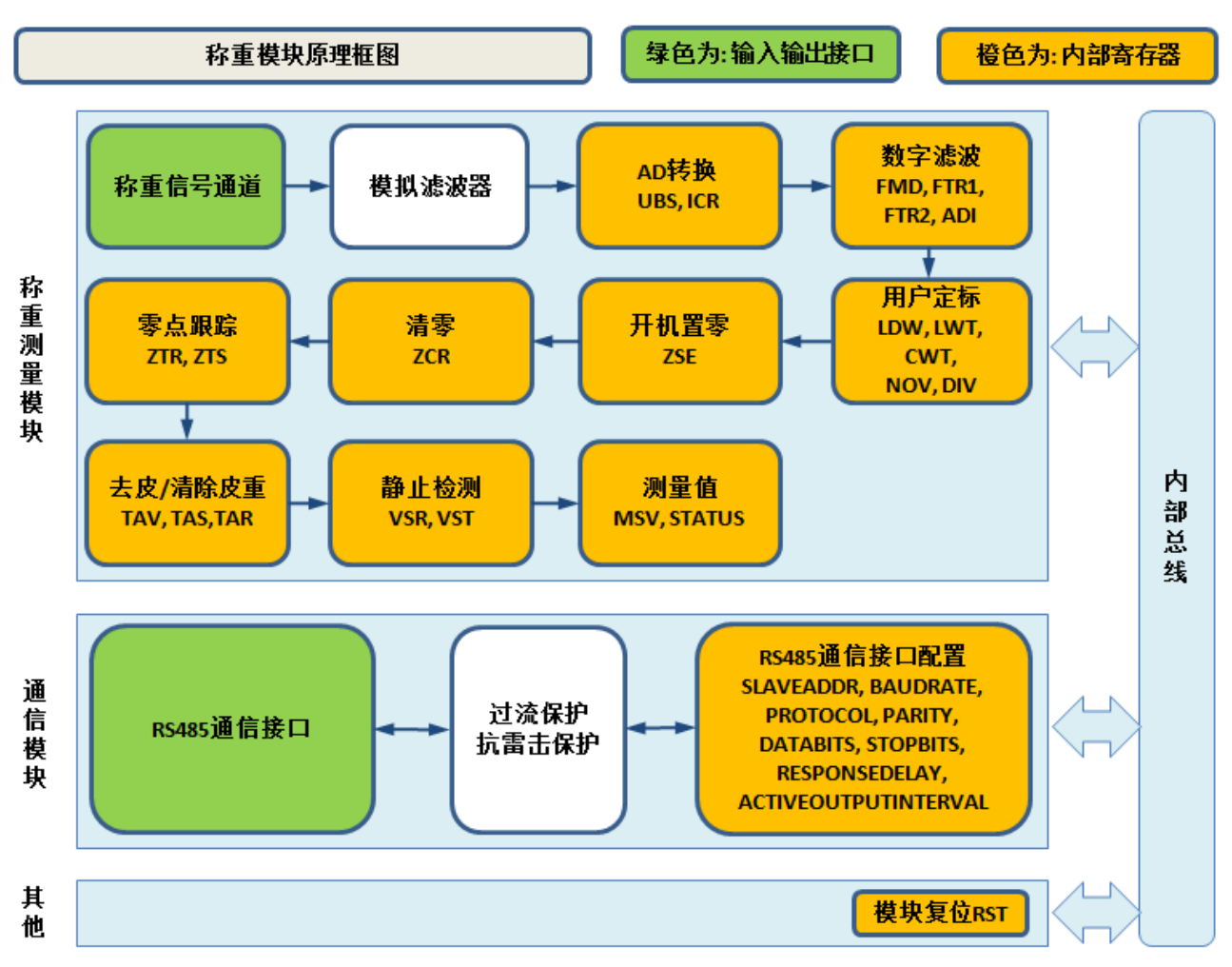

## <span id="page-9-1"></span>5.1 AD 转换指令

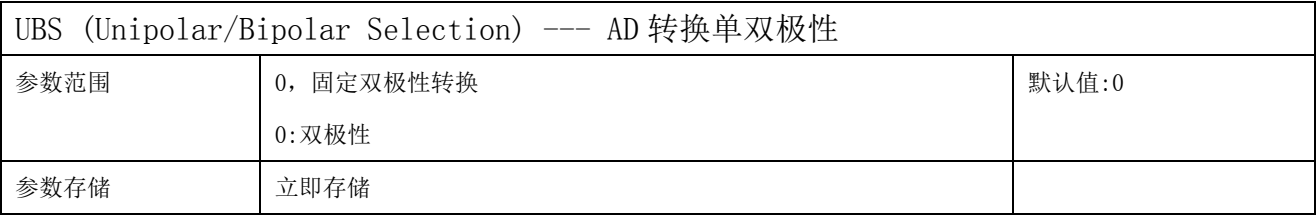

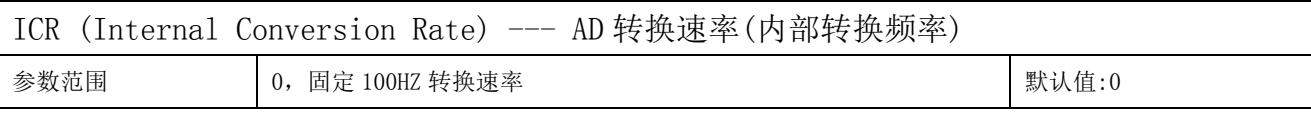

大连哲勤科技有限公司 联系电话: 0411-66831953 传真: 0411-82388125  $\mathbb{M}_{\perp}$ : http://www.infwin.com 邮件: infwin@163.com QQ:617165508 - 10 -

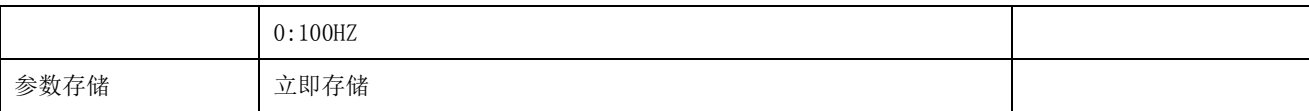

## <span id="page-10-0"></span>5.2 数字滤波指令

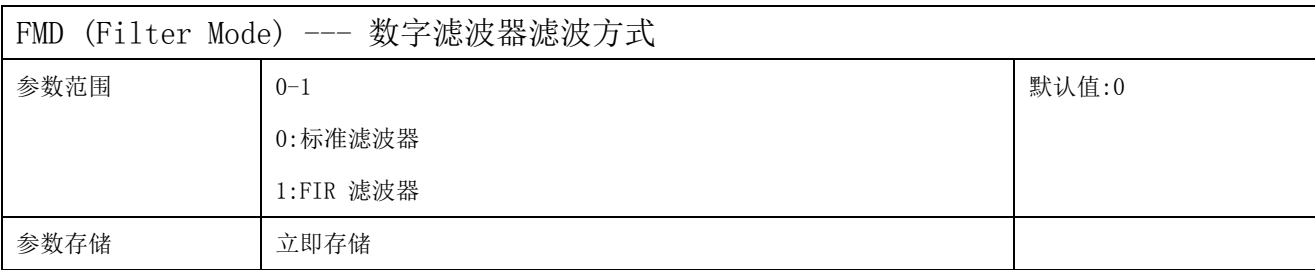

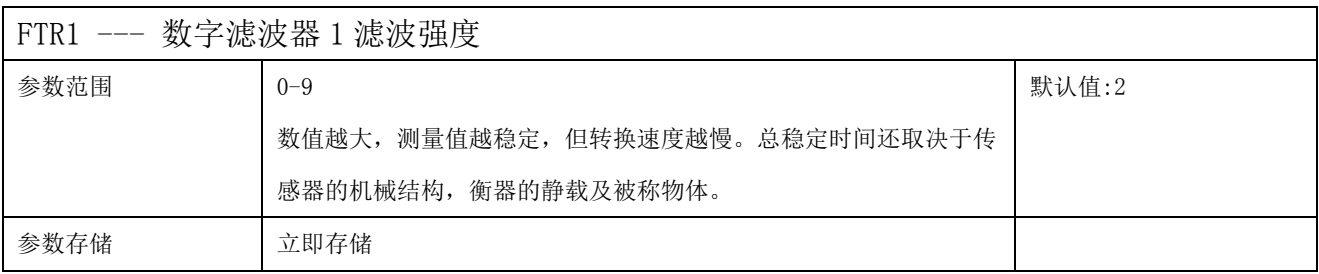

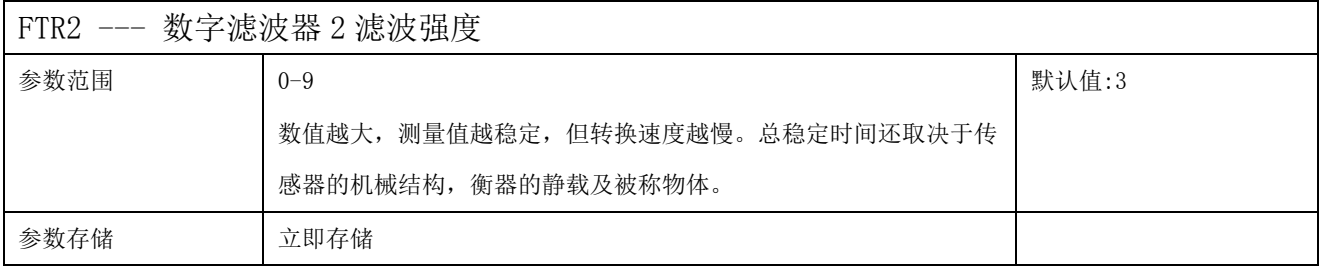

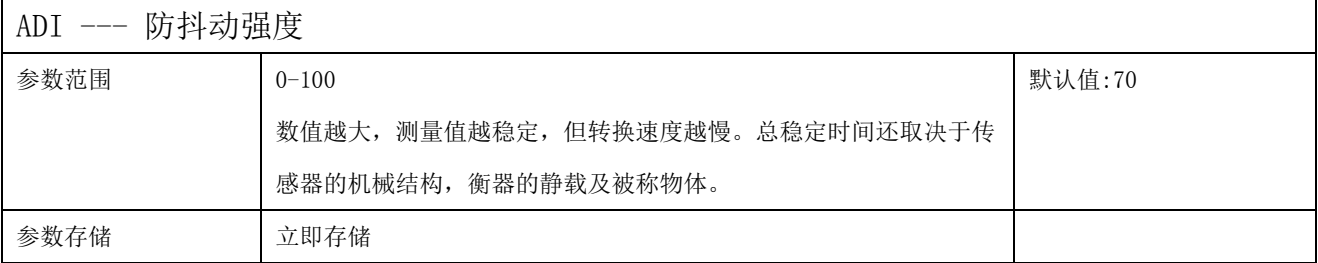

## <span id="page-10-1"></span>5.3 用户定标指令

指令 LDW,LWT,CWT 可以进行系统(衡器)校准。设置 LDW,LWT,CWT,NOV 后会清除开机置 零、自动追零、手动清零以及皮重值,测量模式切换为毛重模式。

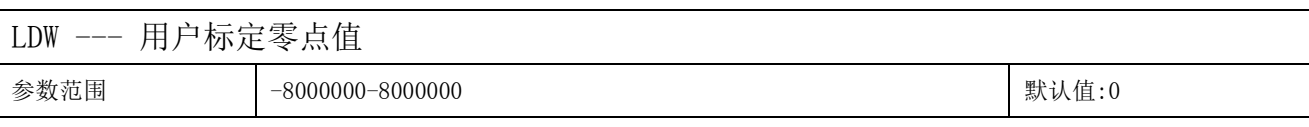

参数存储 立即存储

LDW指令为输入传感器零载值。有两种方式可输入传感器零载值:

1)可直接写入一个用户期望数值到LDW作为传感器零载值。

2)可在衡器空载时,写入0x7fffffff(16进制)到LDW,传感器会以当前重量进行自动标定。

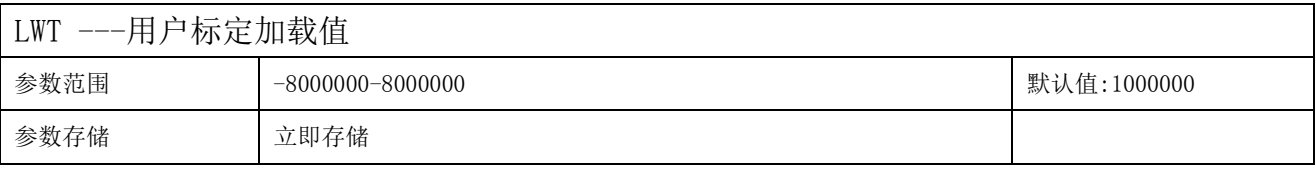

LWT指令为输入传感器加载值。有两种方式可输入传感器加载值:

3)可直接写入一个用户期望数值到LWT作为传感器加载值。

4)可在衡器加载一个已知重量时,写入0x7fffffff(16进制)到LWT,传感器会以当前重量进 行自动标定。

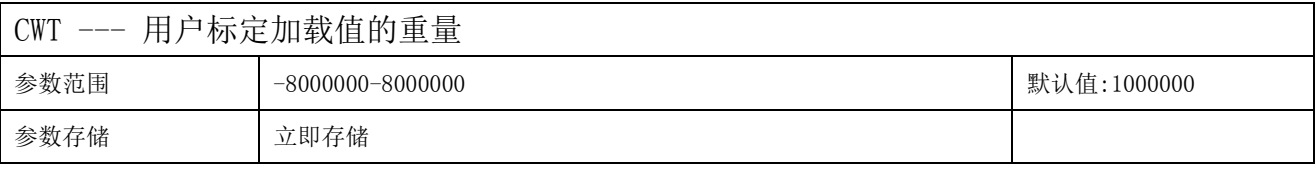

CWT 数值为传感器加载标定(LWT)时放置的砝码重量。

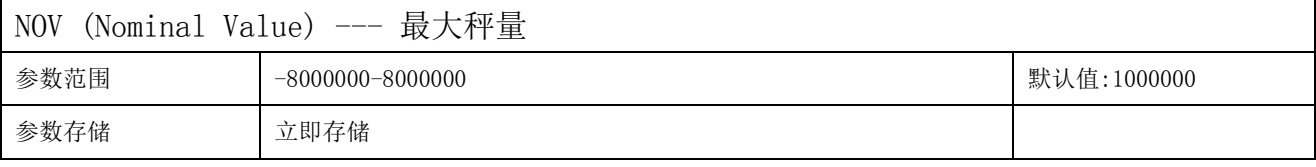

称重最大额定数值。

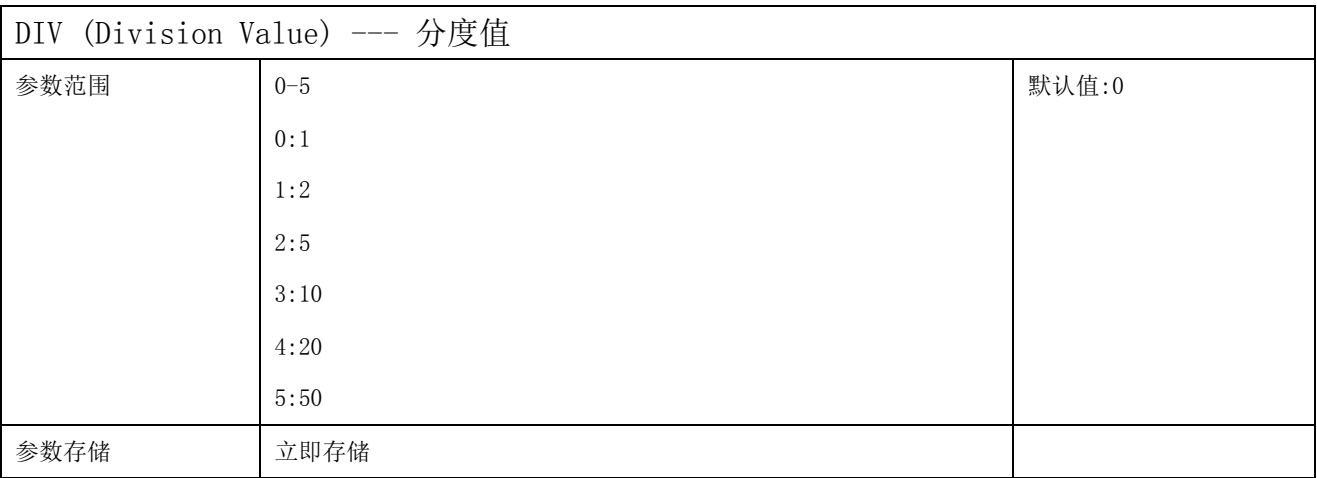

称重测量值变化的最小单位。

#### 举例:

使用 10KG 的传感器,将要称重的最大重量为 1000g,标定用砝码质量 500g,需要显示一个小 数点(0.1g),其标定过程如下:

(1)零点标定(LDW):在秤台没有加载时,写入 LDW 寄存器 0x7fffffff(16 进制),模块会自动 标定当前的零点。

(2)加载标定(LWT):加上 500g 的砝码后,等待数据稳定,写入 LWT 寄存器 0x7fffffff(16 进 制),模块会自动标定加载标定。

(3)设置传感器加载标定的重量(CWT):需要显示一个小数点(0.1g),那么 500g 的砝码就输入 500g/0.1g=5000(十进制)。写入 CWT 寄存器 5000(十进制)。

(4)设置最大秤量(NOV):1000g/0.1g=10000(十进制)。写入 NOV 寄存器 10000(十进制)。

(5)设置分度值(DIV):写入 DIV 寄存器 0(十进制)。

### <span id="page-12-0"></span>5.4 开机置零指令

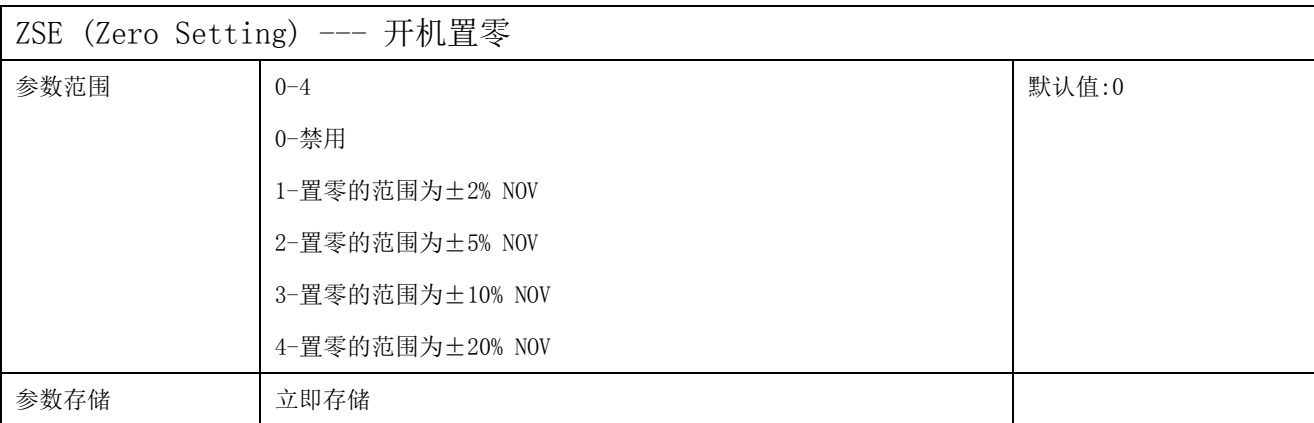

1)"开机置零"功能禁用时:

如果上次关机前使用了 TDD 存储功能,将皮重值以及测量模式(净重)这两个参数存储 到了EEPROM,则将以开机时检测到的重量减去皮重值作为重量显示值,测量模式为净重模式。

如果上次关机前使用了 TDD 存储功能,将皮重值以及测量模式(毛重)这两个参数存储 到了 EEPROM, 则将以开机时检测到的重量作为重量显示值, 测量模式为毛重模式。

2)"开机置零"功能使能时:

将首先按照开机置零的功能将重量置零,然后按照"开机置零"功能禁用时的逻辑处理。

#### <span id="page-12-1"></span>5.5 手动清零指令

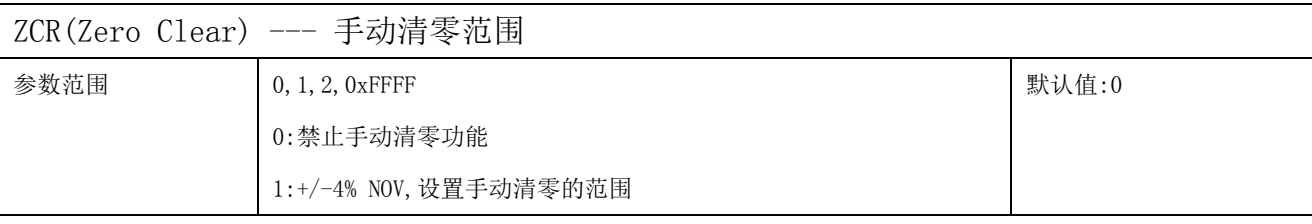

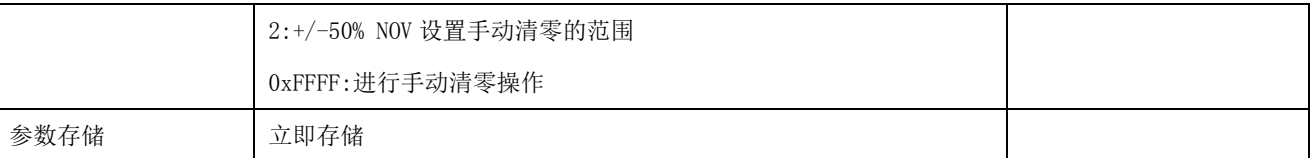

ZCL指令为清零指令。当执行该指令时,若测量值小于手动清零范围,模块清零。手动清零指 令执行后,模块内部的皮重值寄存器也清零,同时模块测量状态将变为毛重测量。当选择禁 止手动清零时,模块内部将清除清零值。

清零(ZCR)与去皮(TAR)指令的区别:

(1)数据输出时,先经过清零系统后经过零点跟踪系统,最后经过去皮系统。

(2)若模块输出值超出零点跟踪范围,执行清零操作后,模块将进行零点跟踪;而执行去皮操 作后,模块将存储皮重值,此时虽然输出值在零点跟踪范围之内,模块也不进行零点跟踪。

### <span id="page-13-0"></span>5.6 零点跟踪指令

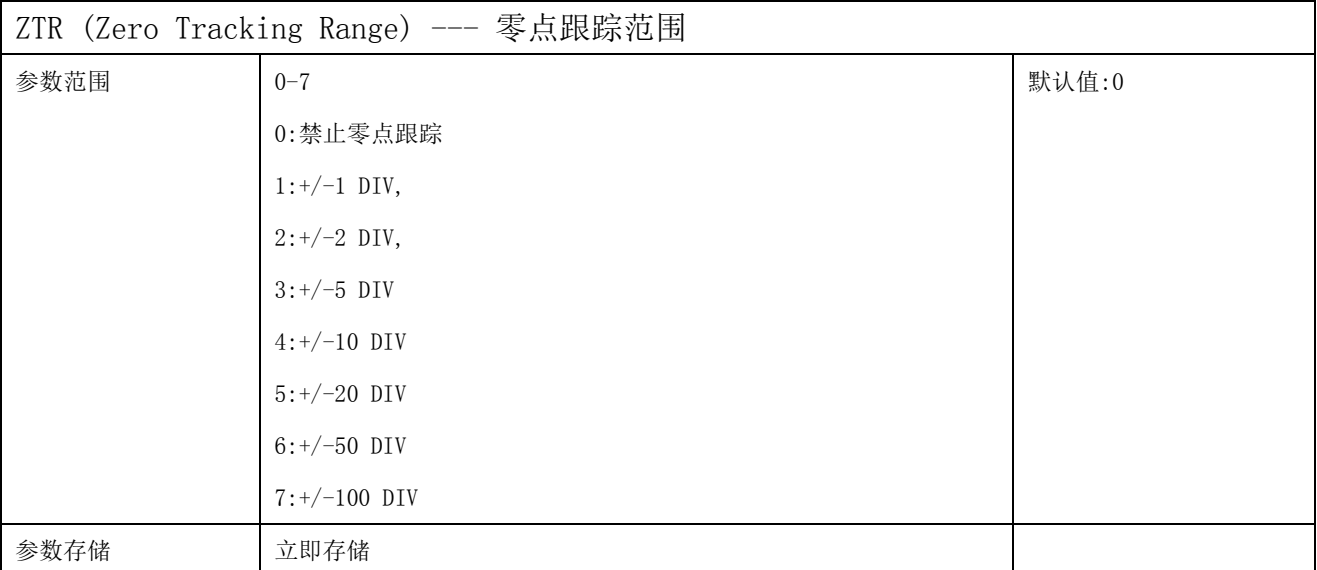

当测量值小于设定的零点跟踪范围值时,模块自动清零,并开始进行零点跟踪。

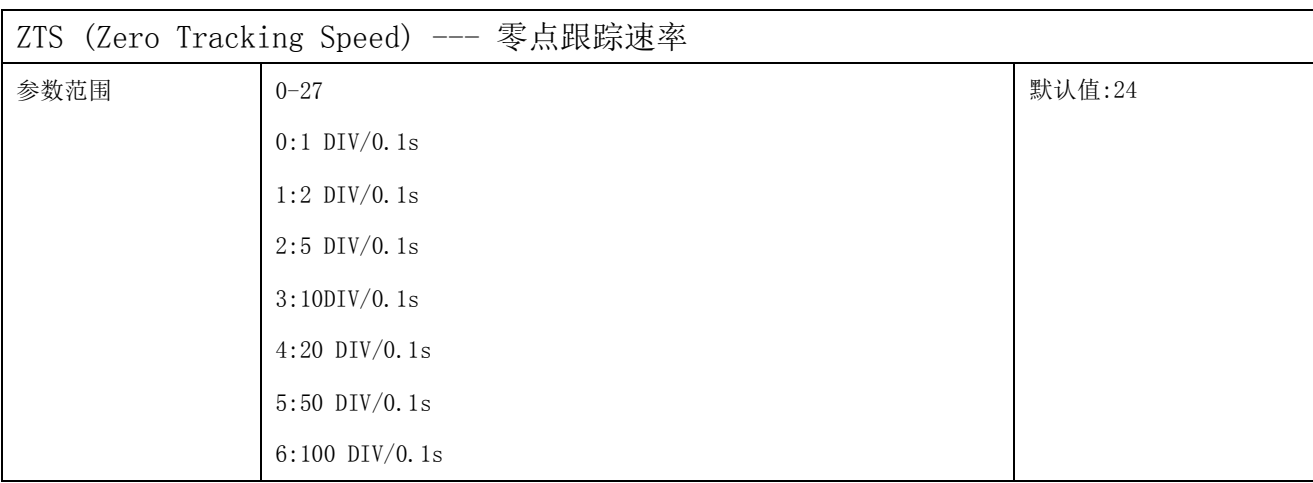

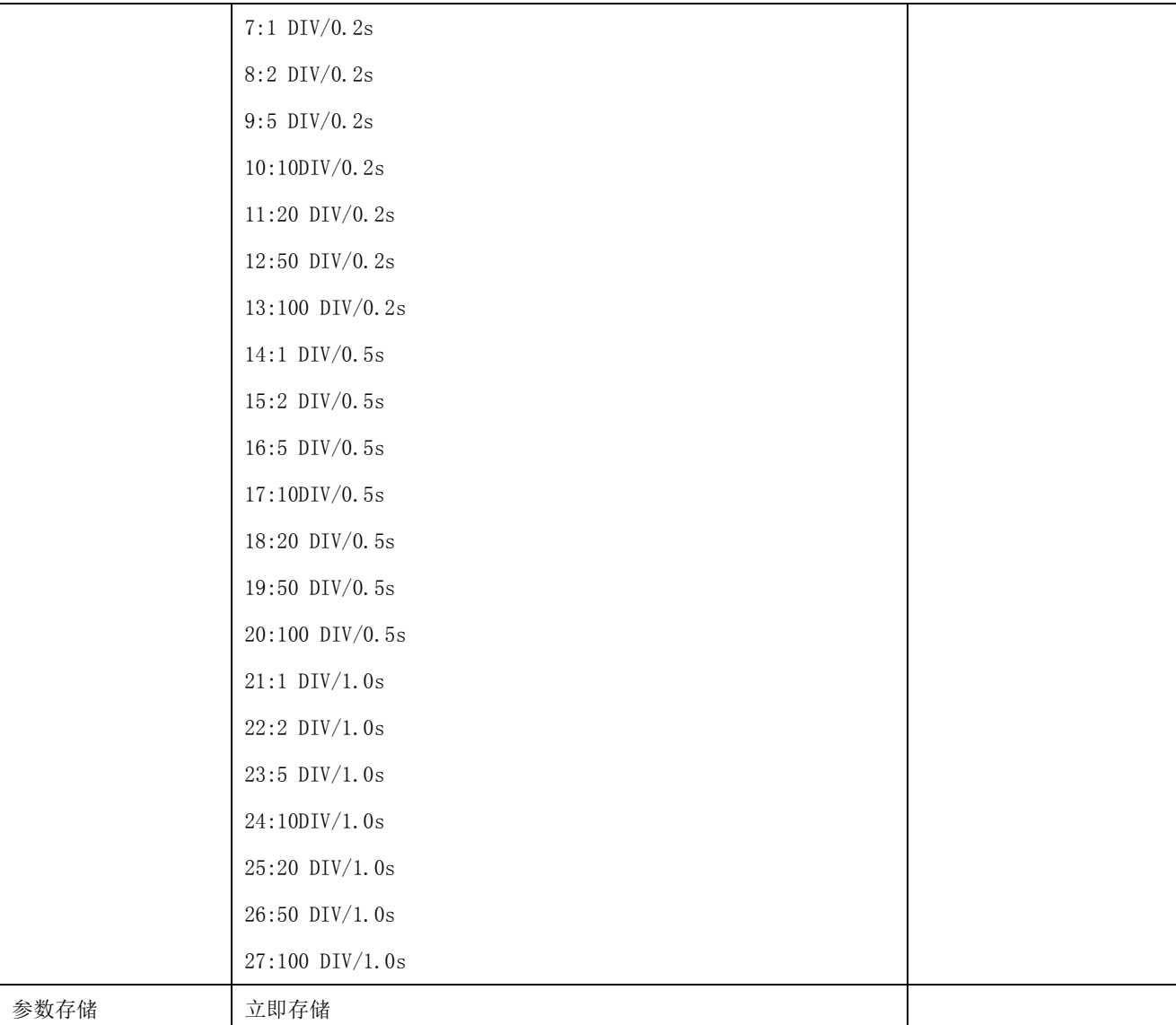

零点跟踪速率为模块进行零点跟踪的强弱。速率越大零点跟踪越强,即零点越稳定;速率越小 零点跟踪越弱,零点不容易稳定。当零点跟踪范围不为零时,零点跟踪速率才起作用。

## <span id="page-14-0"></span>5.7 去皮/清除皮重指令

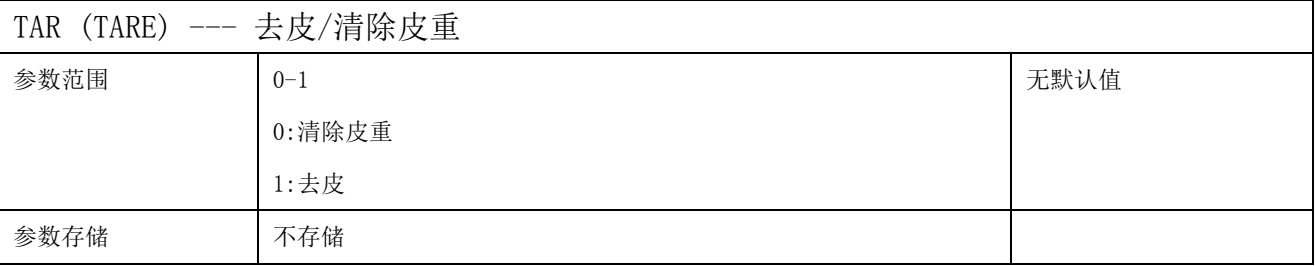

执行去皮操作后,当前重量作为皮重存储在皮重寄存器中,称重值将会减去皮重寄存器中的 值进行显示,如果处于毛重模式,则自动切换为净重模式。

执行清除皮重操作后,皮重寄存器中的内容清零,如果处于净重模式,则自动切换为毛重模 式。毛重模式或者净重模式下都可以执行去皮操作。

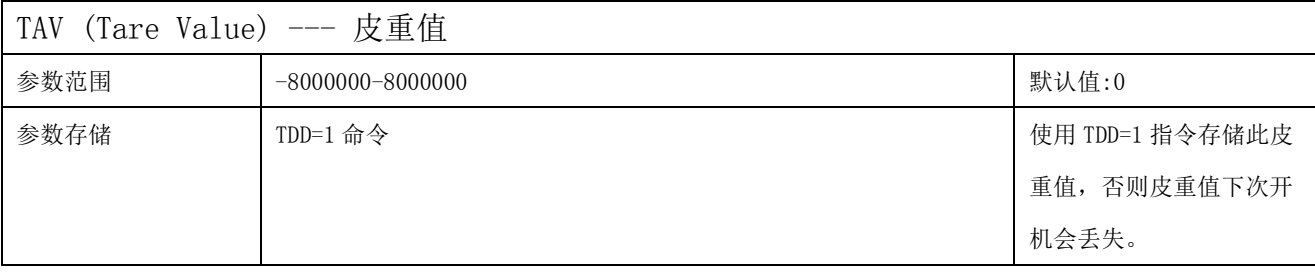

用指令 LDW,LWT,CWT,NOV 写入参数后,皮重存储器内容清零,并切换为毛重模式。

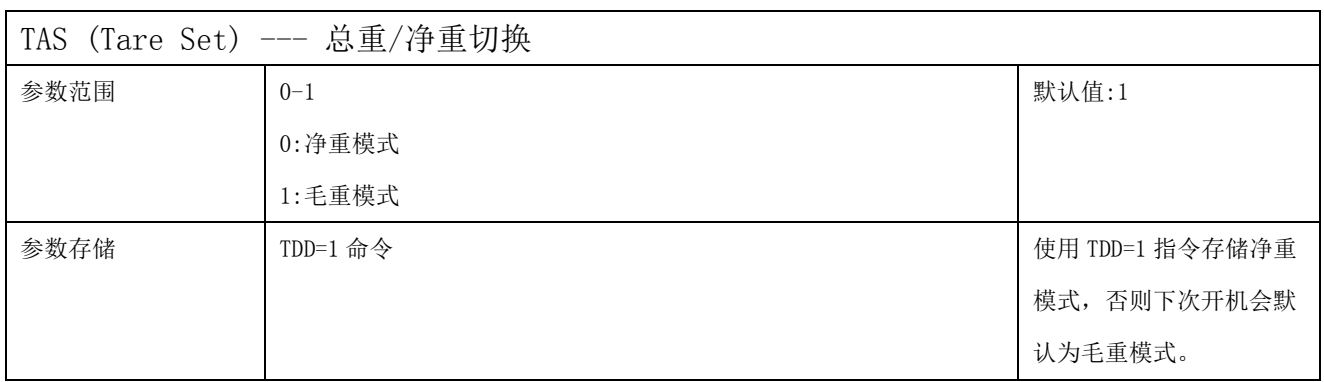

毛重/净重切换过程中不改变皮重寄存器的值。

### <span id="page-15-0"></span>5.8 稳定检测指令

稳定检测用于检测称重值是否变化。在连续的 VST 时间内,称重值变化小于 VSR 则判定为重 量稳定不变,重量稳定时测量值状态寄存器(STATUS.0)置为 1。

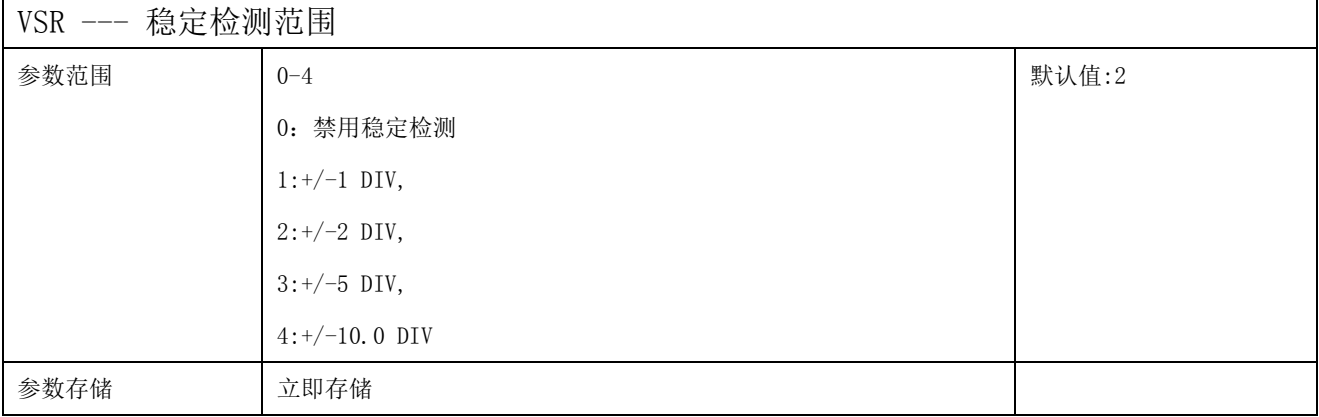

VST --- 稳定检测时间

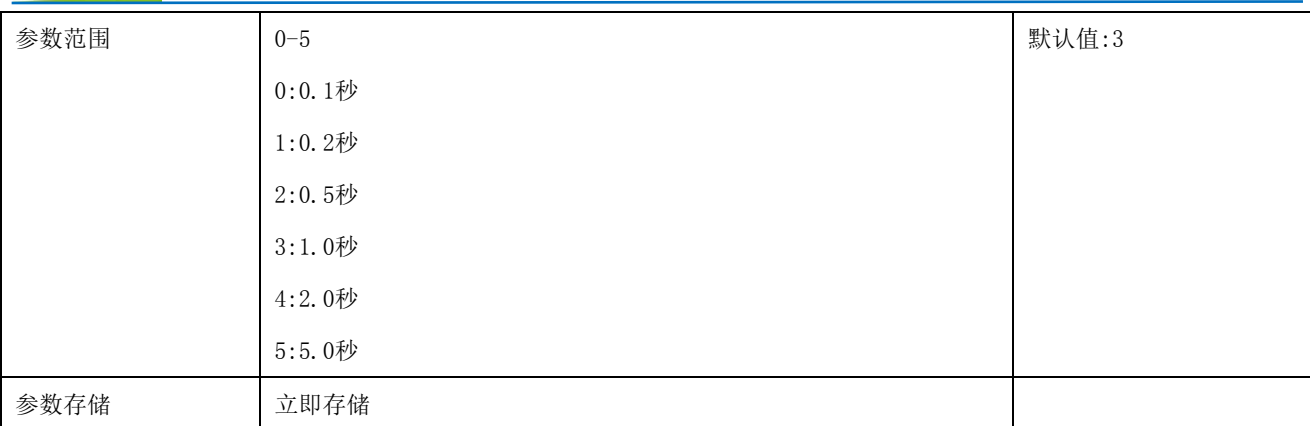

## <span id="page-16-0"></span>5.9 测量值读取指令

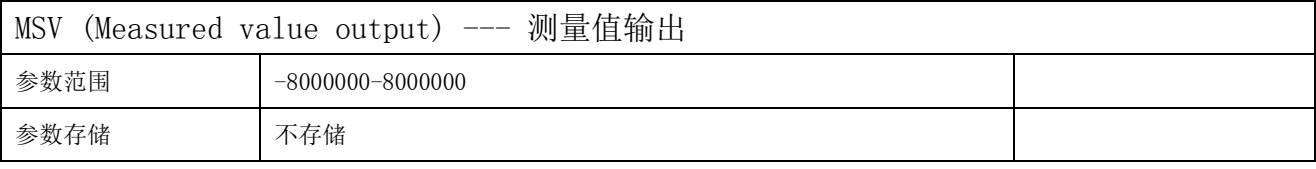

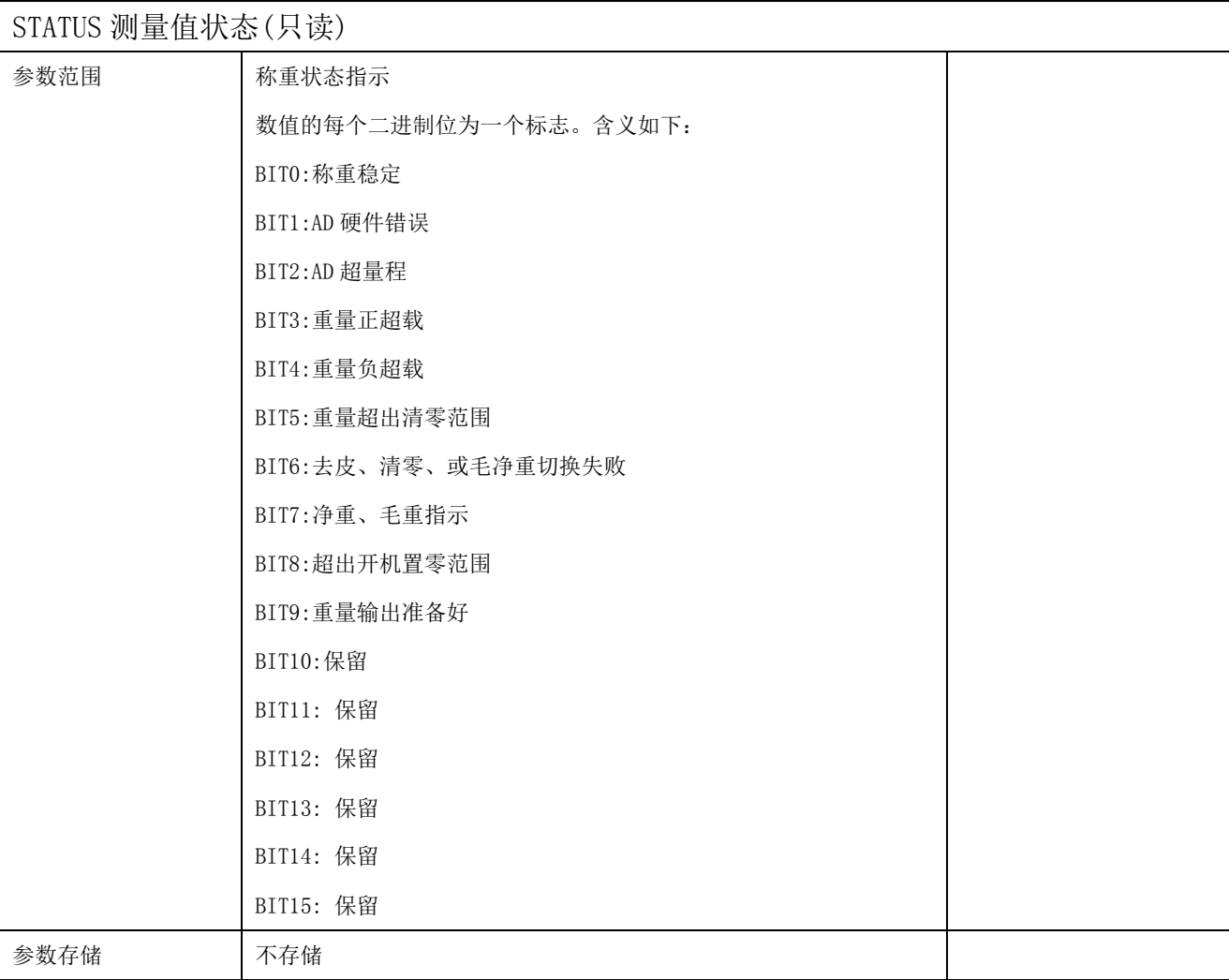

BIT0: 称重稳定。表示当前通道重量是否稳定,稳定时置位。如果"稳定检测范围(VSR)"为 禁用,则该标志位一直置位。超出时置位。

BIT1:AD 硬件错误。表示当前通道 AD 是否有硬件错误。硬件错误时置位。

BIT2:AD 超量程。表示当前通道 AD 是否有溢出。超量程时置位。

BIT3: 重量正超载。表示当前通道重量是否超出"最大秤量重量(NOV)"。超载时置位。

BIT4:重量负超载。表示当前通道重量是否超出负的"最大秤量重量(NOV)"。超载时置位。 BIT5: 重量超出清零范围。表示当前通道重量绝对值否超出"手动清零(ZCR)"所设置的范围。 超出清零范围时置位。

BIT6:去皮、清零、或毛净重切换失败。保留。

BIT7:净重、毛重指示。表示当前通道是净重还是毛重。净重时置位。

BIT8: 超出开机置零范围。表示当前通道重量绝对值否超出"开机自动置零范围(ZSE)"。超 出开机置零范围时置位。

BIT9:重量输出准备好。表示当前称重数值是否有效。开机时可用此标志位判断重量是否已经 有效。重量输出准备好时置位。

BIT10:保留

- BIT11: 保留
- BIT12: 保留
- BIT13: 保留
- BIT14: 保留
- <span id="page-17-0"></span>BIT15: 保留

#### 5.10 称重参数存储/恢复指令

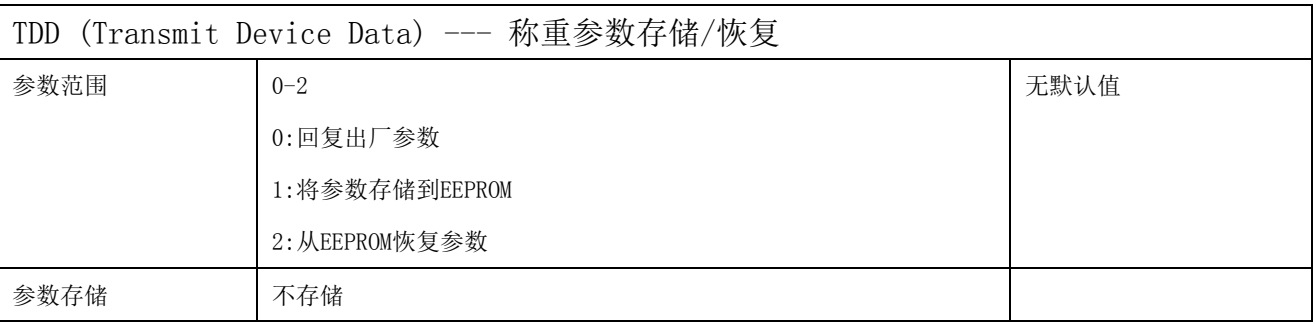

(1) TDD0 指令

TDD0 指令为恢复参数为出厂设定值。当使用此指令时,用此指令设置的缺省的参数按ROM→ EEPROM→RAM 的顺序由ROM 拷贝出来。当输入TDD0 指令时,下表所示的指令恢复为出厂默认 值。

(2) TDD1 指令

TDD1 指令为将RAM 中已改变的指令设置值存储到EEPROM 中以防断电丢失。这些指令包括:

TAS, TAV

(3) TDD2 指令

TDD2 指令为将参数从EEPROM 读取到RAM 中。TDD2 中所列的参数被从EEPROM 拷贝到RAM 中。复位和通电后这能自动完成。

## <span id="page-18-0"></span>5.11 串行通信参数指令

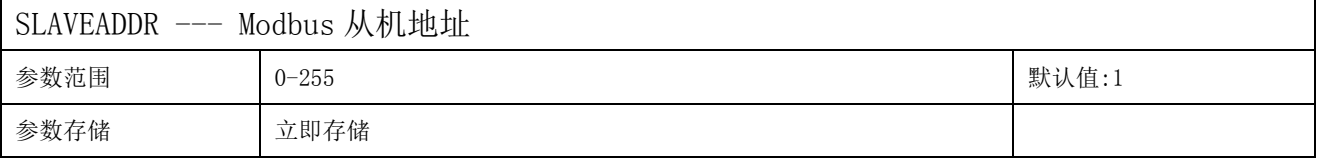

Modbus 地址, 可设置为 0-255。当模块外部的地址拨码开关设置为地址 0 时, 使用此寄存器 的内容作为从机地址。设置后需要重新上电或者使用 RST 命令重新启动模块,使此地址生效。 使用此命令修改模块地址不需要打开机壳即可设置。

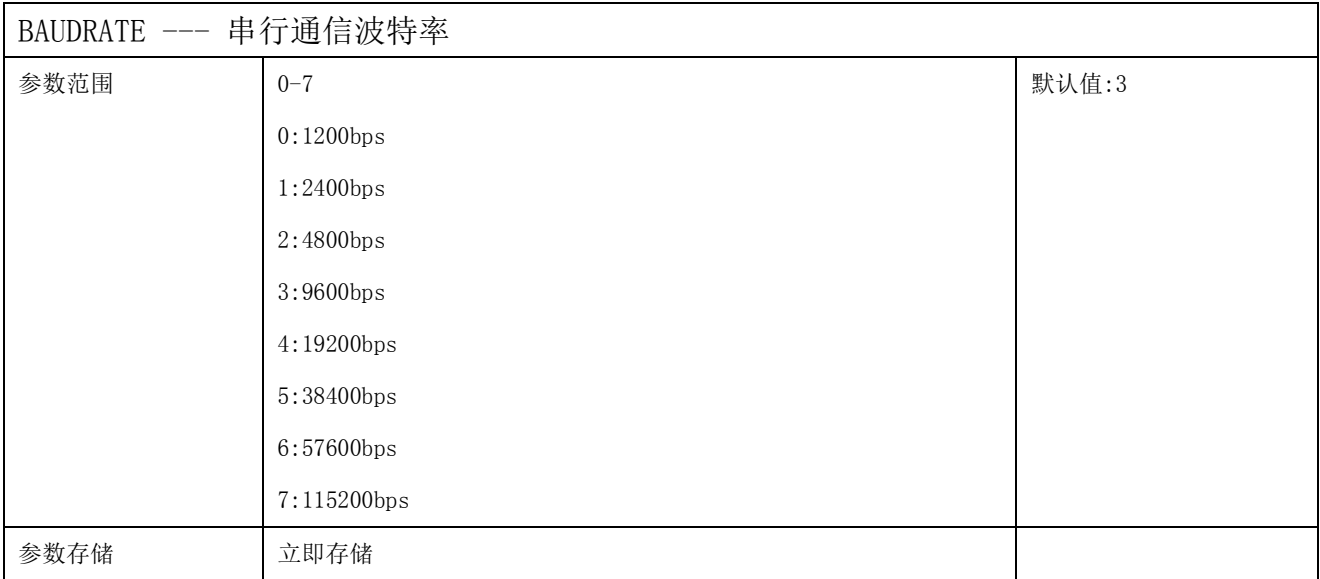

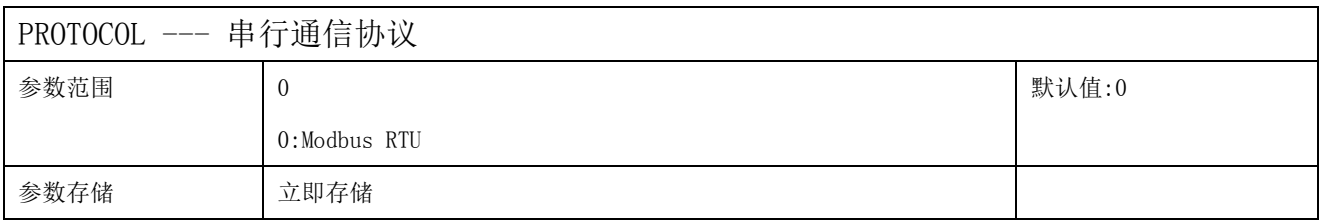

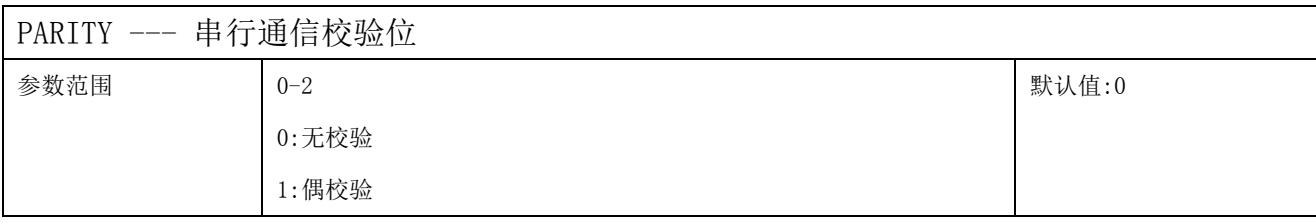

**[http://www.infwin.com](http://www.infwin.com/)**

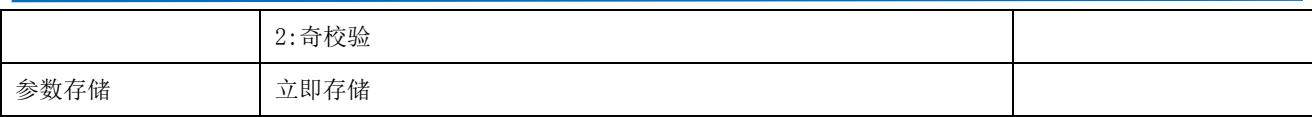

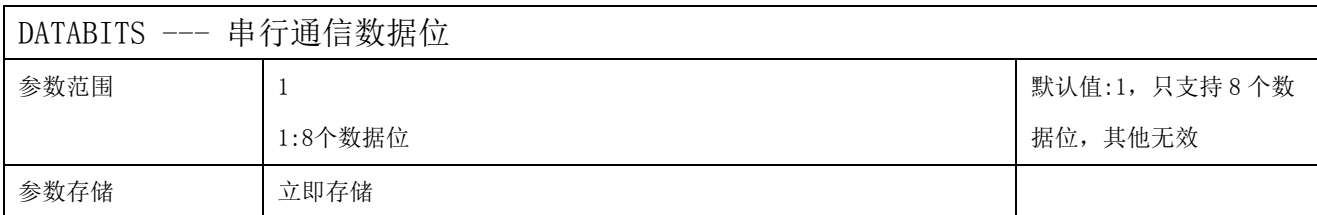

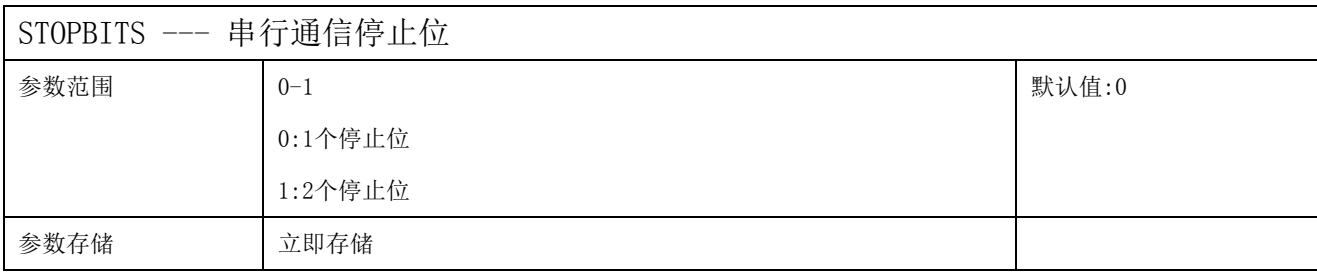

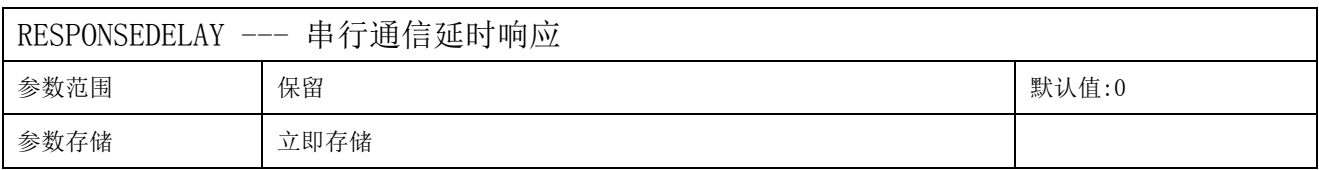

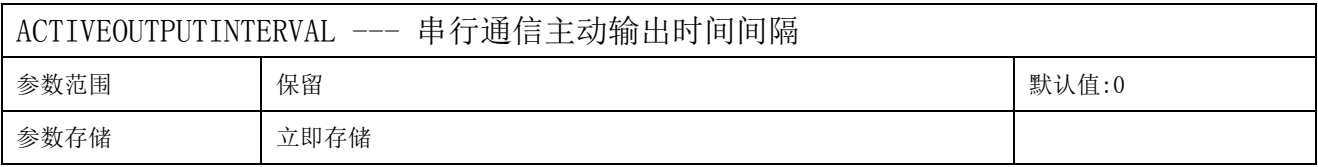

## <span id="page-19-0"></span>5.12 模块复位

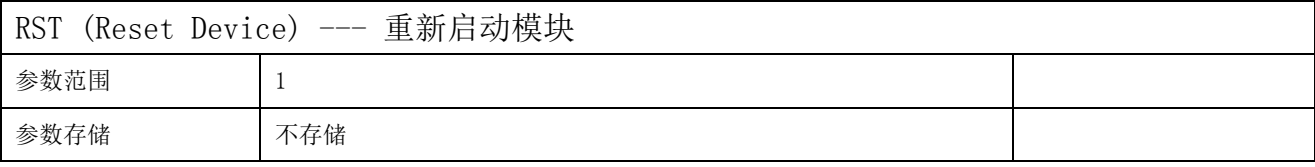

执行此命令后模块重新启动,与重新上电作用相同。

## <span id="page-20-0"></span>**6 Modbus** 通讯协议

注意,其中标注为 EEPROM 立即存储为"是"的寄存器为掉电存储寄存器。掉电存储寄存器 的读写寿命为 10 万次,请勿频繁对此类寄存器进行写操作。

表内列出的寄存器地址为称重通道 0 的地址,通道 1 的寄存器地址请按如下方法计算。

通道 1 的地址=通道 0 的地址 + 256。 比如第 0 通道的"毛重/净重选择"寄存器的地址 为 0x0022(转换为十进制为 34), 则第 1 通道的 "毛重/净重选择"寄存器的地址为 34 + 256 = 290。

为提高两通道称重值读取效率,可以从 0x1000-0x1006 一次性读取 2 个通道的重量值和 称重值状态。

以下所列地址均为 16 进制地址。有的 PLC 或者触摸屏需要在以下所列的 Modbus 寄存器 地址之上加 1 才能正确读写。

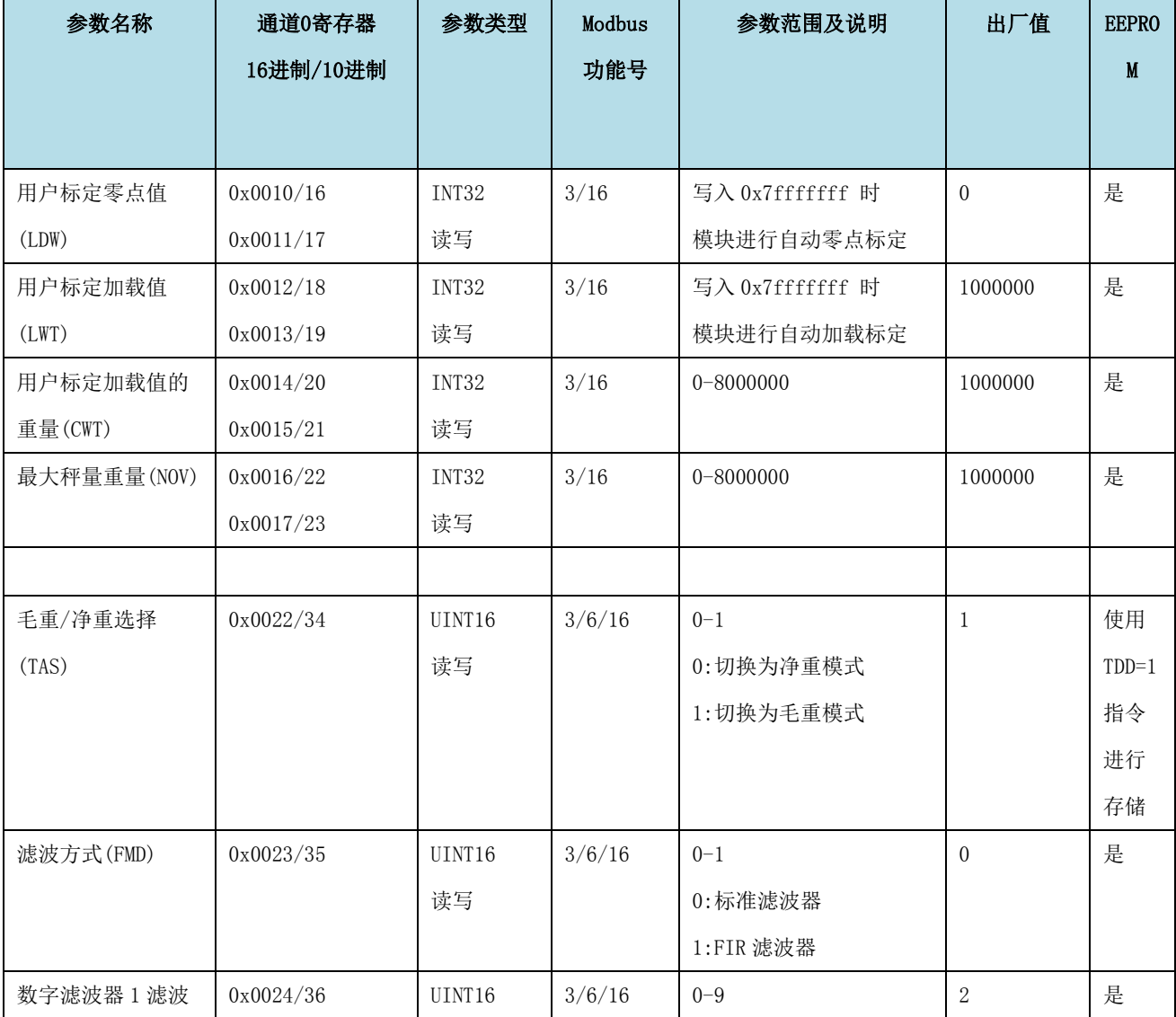

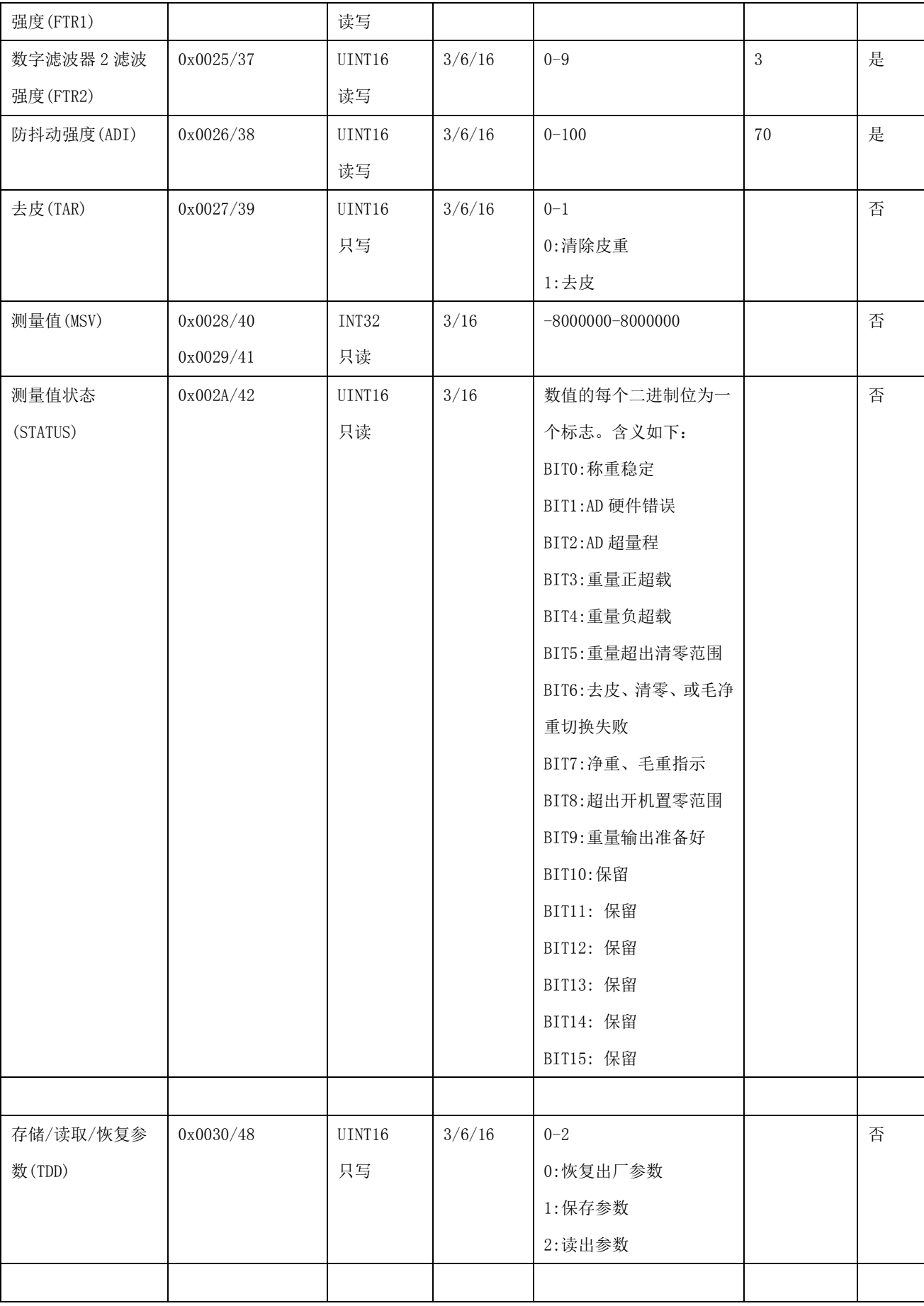

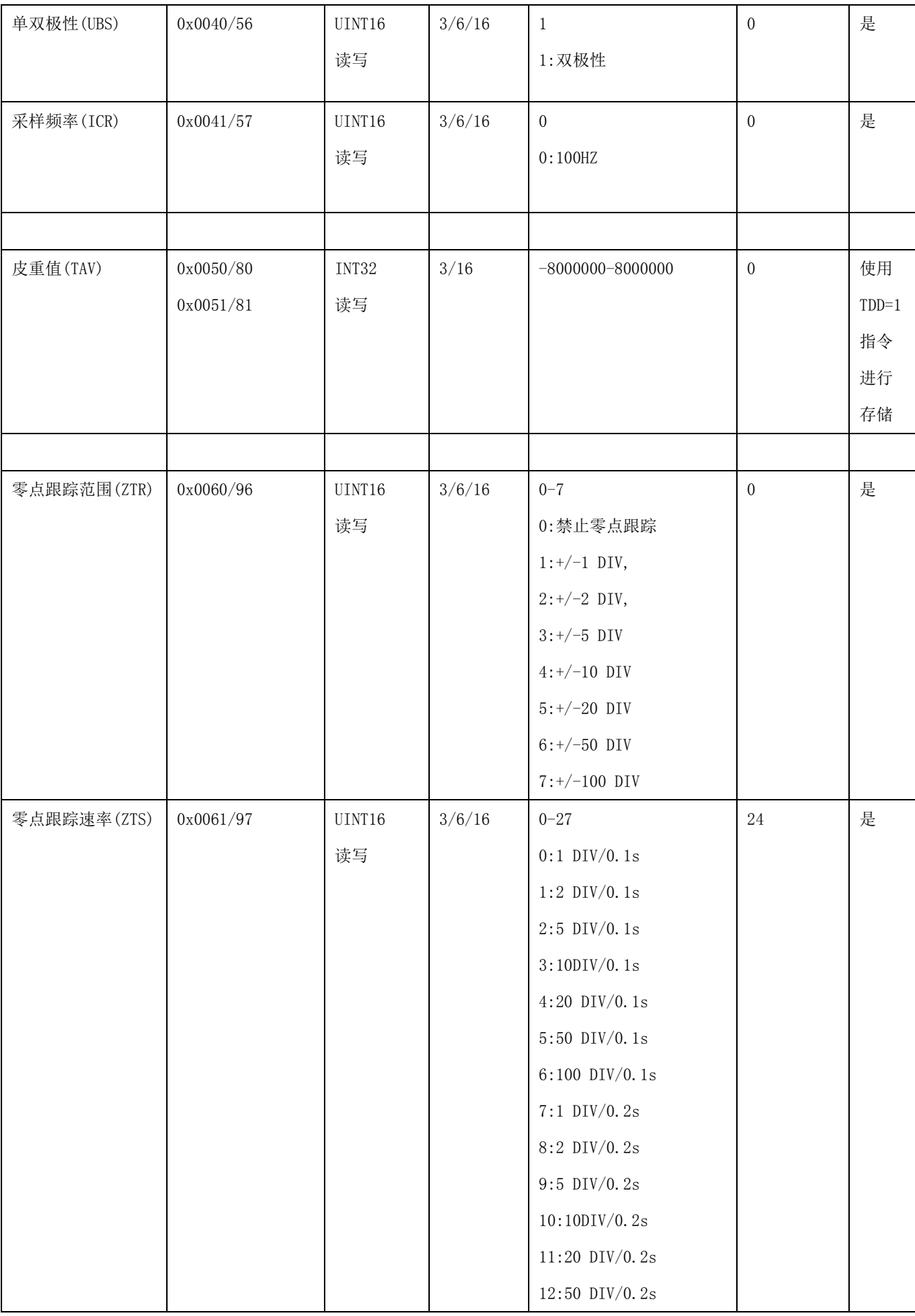

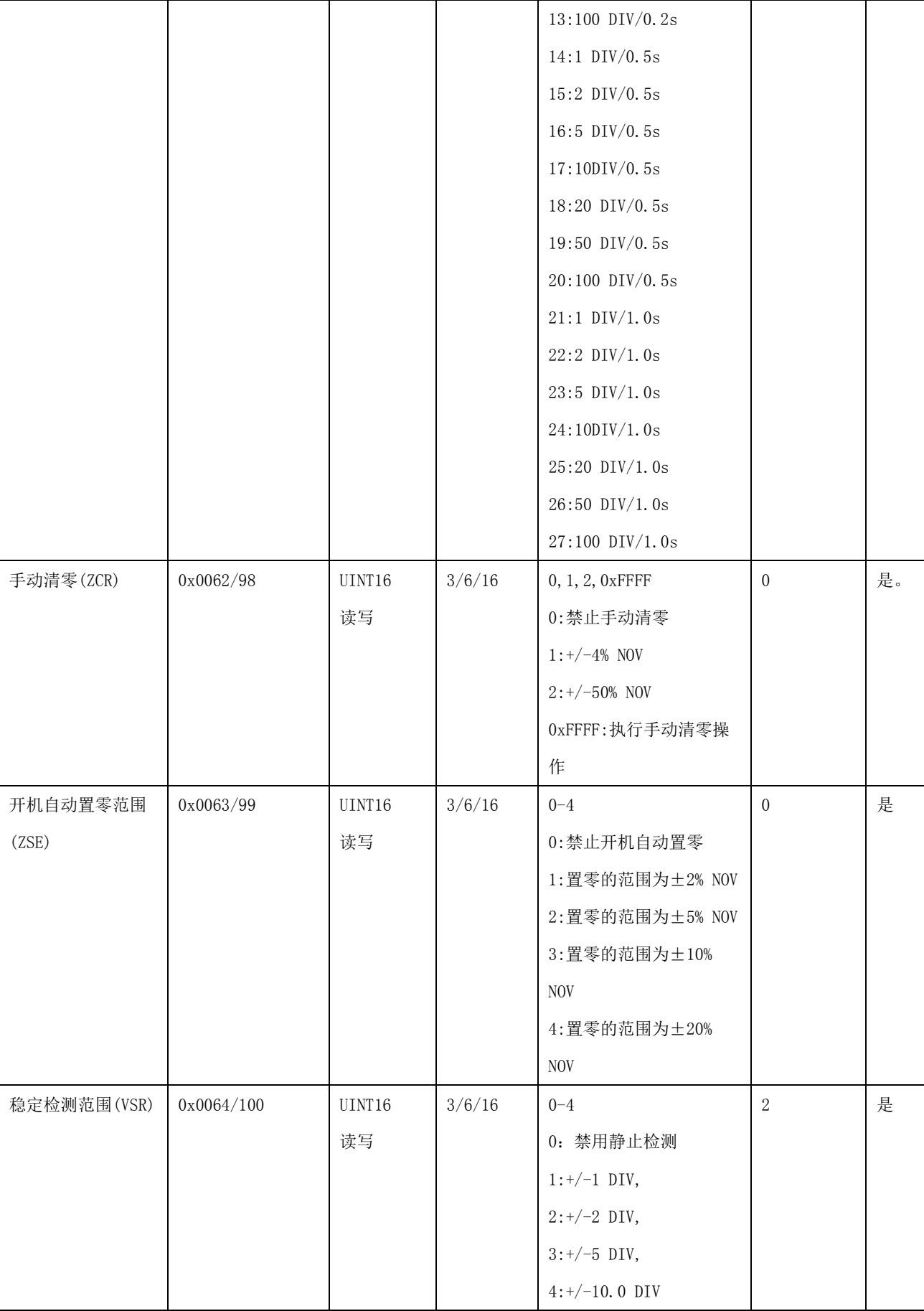

Τ

 $\overline{\phantom{0}}$ 

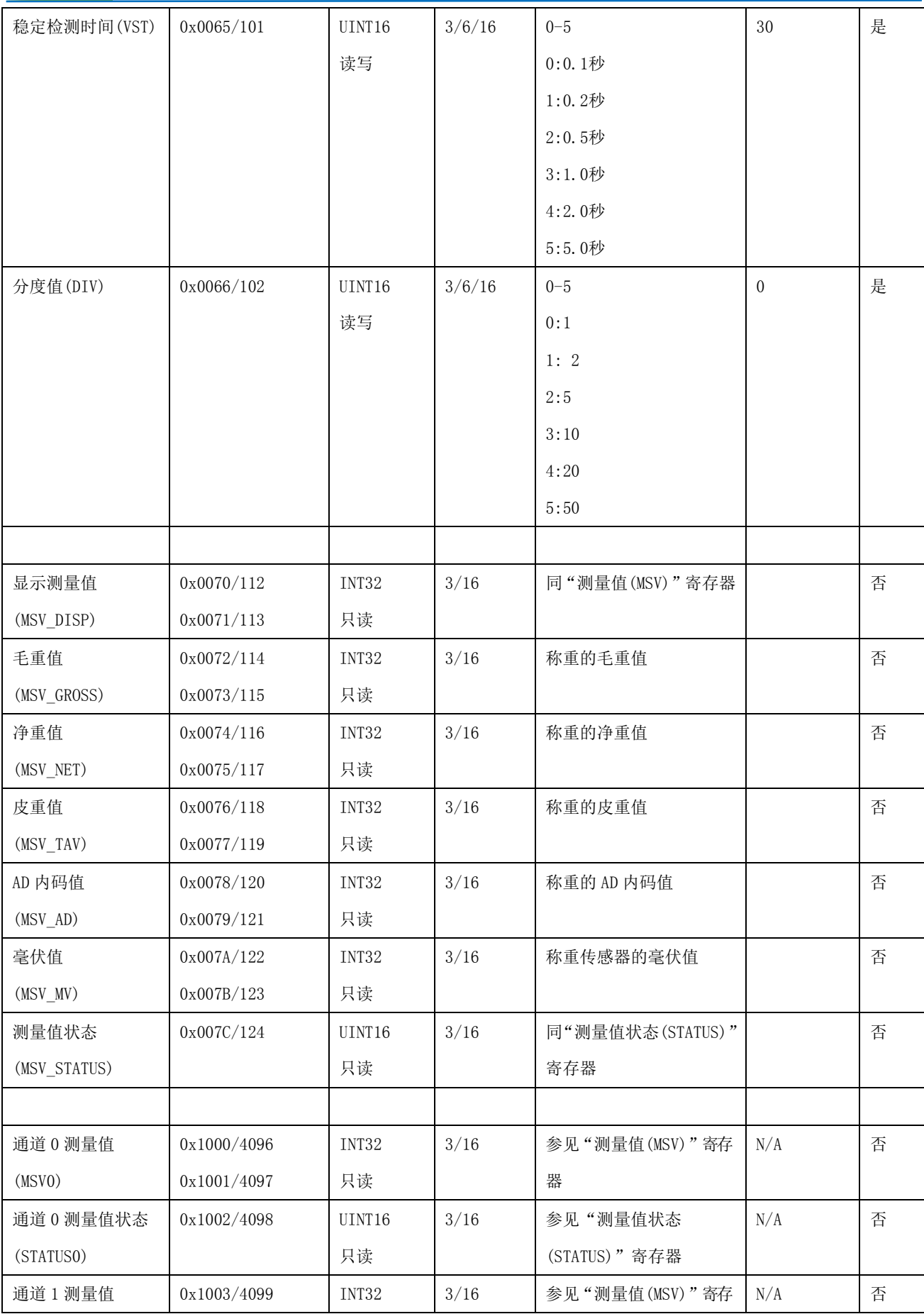

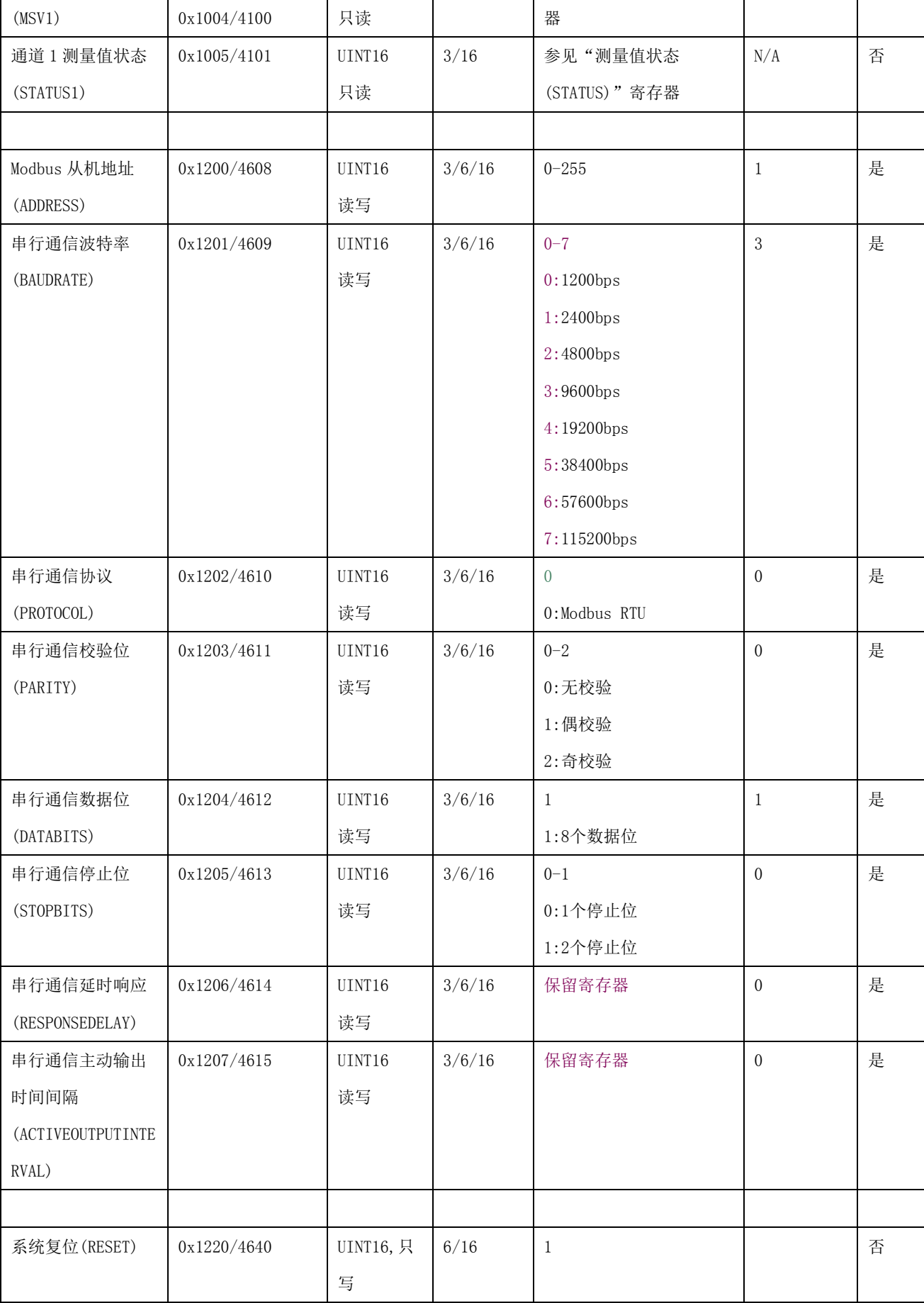

UINT16:16 位无符号整数寄存器 INT16:16 位有符号整数寄存器 UINT32:32 位无符号整数寄存器 INT32:32 位有符号整数寄存器 BIT:位寄存器

## <span id="page-26-0"></span>6 设置软件

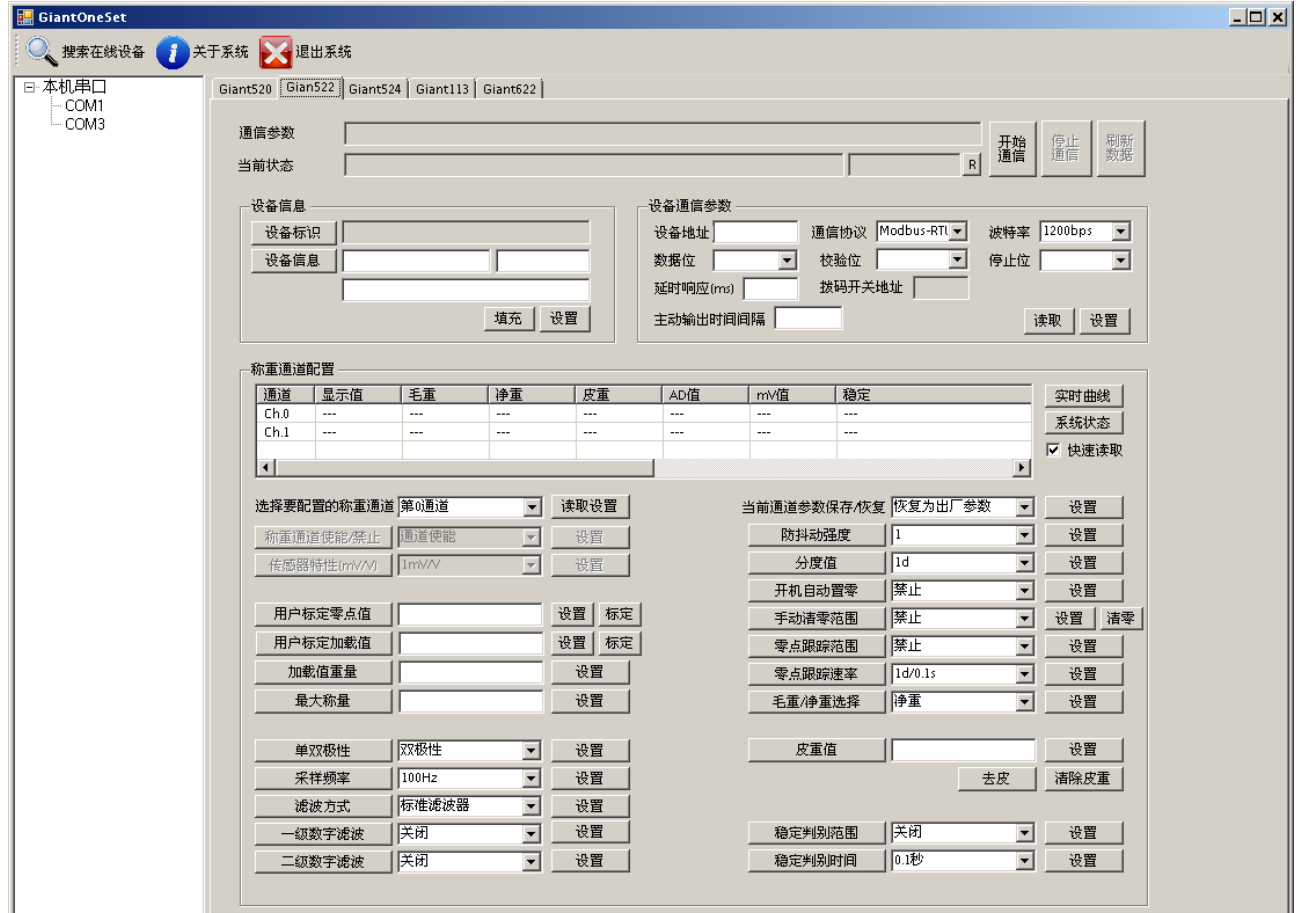